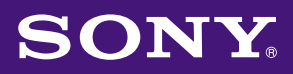

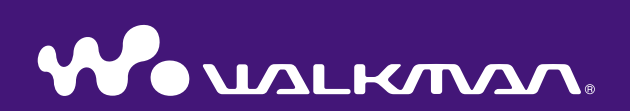

# **Kezelési útmutató** NW-E002F / E003F / E005F / E002 / E003 / E005

©2006 Sony Corporation 2-688-631-**91** (1)

**2**

A lejátszó mellett megtalálható a Quick Start Guide és ez a PDF-formátumú Kezelési útmutató. Ezenkívül, ha a melléket CD-ROM lemezről telepíti a SonicStage szoftvert, akkor a SonicStage súgóját is használhatja.

- A Quick Start Guide a beállítás és az alapműveletek leírását tartalmazza, melyek segítségével zeneszámokat importálhat a számítógépre, átmásolhatja azokat a lejátszóra, és lejátszhatja azokat.
- Ez a Kezelési útmutató bemutatja az összes funkciót, így a lejátszó összes szolgáltatását igénybe veheti, és elháríthatja a problémákat.
- A SonicStage súgó a SonicStage szoftver használatával kapcsolatos tudnivalókat tartalmazza (@F [3. oldal\)](#page-2-0).

# A Kezelési útmutató használata

# A Kezelési útmutatóban található gombok használata

A kézikönyv jobb felső sarkában található gombokra kattintva megjeleníthető a "Tartalomjegyzék", a "Menü bemutatása" vagy a "Tárgymutató".

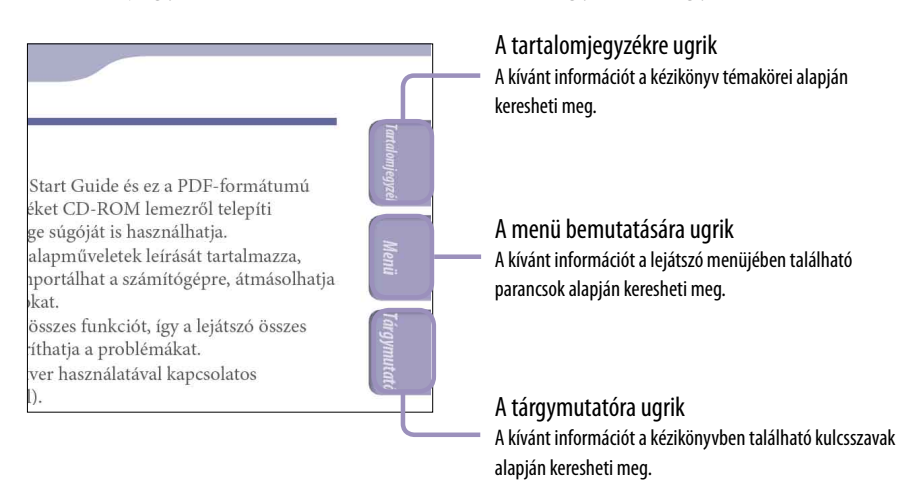

# **Q'Tippek**

- A tartalomjegyzékben, a menü bemutatásánál és a tárgymutatóban is egyből a kívánt oldalra ugorhat, ha rákattint a megfelelő oldalszámra.
- Átugorhat a jelzett oldalra, ha az egyes oldalakon rákattint az oldalszám hivatkozására  $(\mathcal{F}3. \text{oldal}).$
- Ha kulcsszó alapján szeretne megkeresni egy oldalt, akkor az Adobe Reader programban kattintson a "Szerkesztés" menüre, válassza a "Keresés" parancsot a navigációs panel megjelenítéséhez, írja be a kulcsszót a megfelelő mezőbe, majd kattintson a "Keresés" gombra.
- Az Adobe Reader képernyőjének alján található <sup>o</sup> és <sup>o</sup> gombok segítségével az előző vagy a következő oldalra ugorhat.

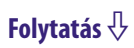

## <span id="page-2-0"></span>Az oldalbeállítás módosítása

Az Adobe Reader képernyőjének alján található gombok segítségével beállíthatja, hogyan jelenjenek meg az oldalak.

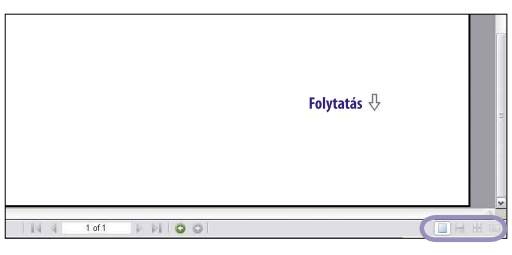

# **Egyetlen oldal**

Az oldalak egyesével jelennek meg. Görgetéskor az előző vagy a következő oldal jelenik meg.

# **Folyamatos**

Az oldalak folyamatosan egymás után jelennek meg.

Görgetéskor a folyamatosan egymás után következő oldalak felfelé vagy lefelé mozdulnak el.

# **Folyamatos - Oldalpár**

Két oldal jelenik meg egymás mellett, és mindkét oldal után folyamatosan következnek a további oldalak. Görgetéskor a folyamatosan egymás után következő oldalpárok felfelé vagy lefelé mozdulnak el.

# **UD** Oldalpár

Két oldal jelenik meg egymás mellett. Görgetéskor az előző vagy a következő oldalpár jelenik meg.

# A SonicStage súgó használata

A SonicStage súgója tartalmazza a SonicStage használatával kapcsolatos tudnivalókat, így azt is, hogyan lehet zeneszámokat importálni a számítógépre, átmásolni a számokat a lejátszóra.

# **Kattintson a "Help" – "SonicStage Help" lehetőségre a SonicStage futtatása közben.**

Megjelenik a súgó.

### **Megjegyzés**

• A SonicStage súgójában az "ATRAC Audio Device" kifejezés utal a lejátszóra.

# Tartalomjegyzék

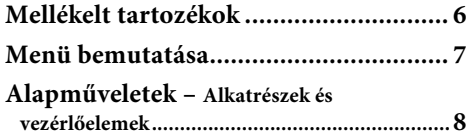

#### **[Zeneszámok lejátszása](#page-10-0)**

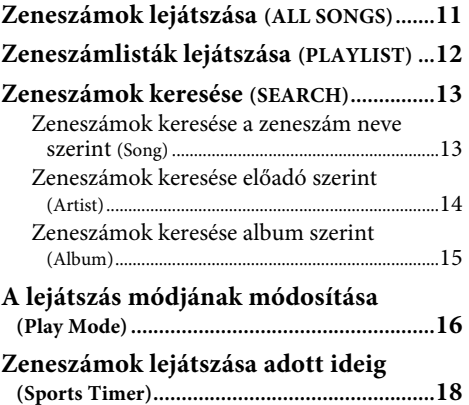

#### **[Beállítások](#page-18-0)**

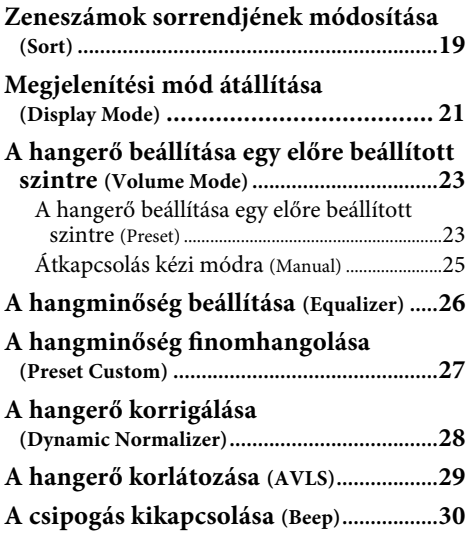

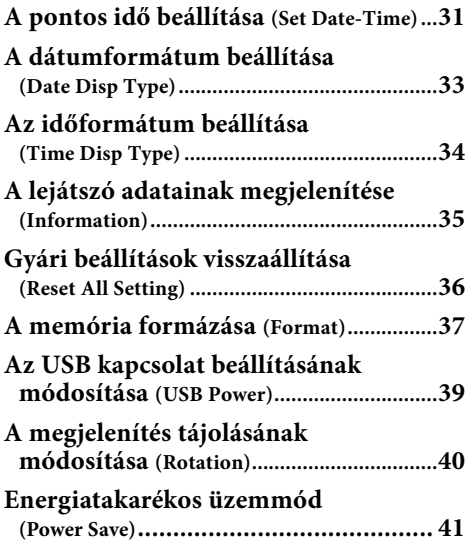

**[FM-rádióvevő használata \(csak az NW-E002F/E003F/E005F](#page-42-0)  [esetében\)](#page-42-0)**

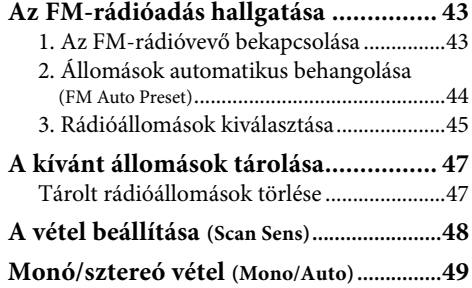

## **Folytatás**

Tárgymutato

#### **[Speciális funkciók](#page-49-0)**

**5**

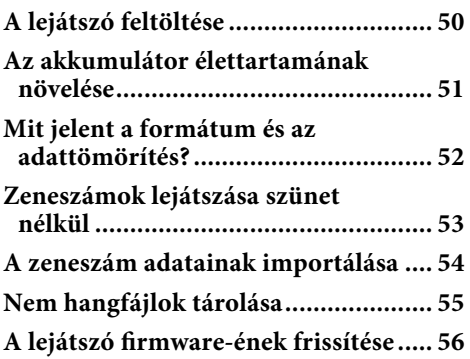

## **[Hibaelhárítás](#page-56-0)**

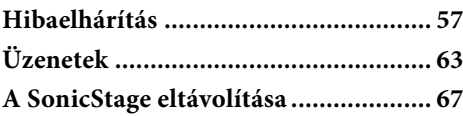

#### **[További információk](#page-67-0)**

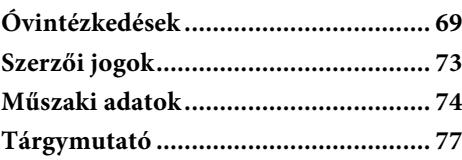

# **Tartalomjegyzék**

Tárgymuta

<span id="page-5-0"></span>Ellenőrizze a csomagban található tartozékokat.

- $\Box$  Fejhallgató (1)
- $\Box$  CD-ROM\* (1)
	- SonicStage szoftver
	- Kezelési útmutató (PDF fájl)
- $\Box$  Quick Start Guide (1)

\* Ne próbálja meg lejátszani ezt a CD-ROM lemezt zenei CD lejátszón.

# A sorozatszámmal kapcsolatos tudnivalók

A lejátszó sorozatszámára szükség van a vásárlás regisztrálásához. A szám a lejátszó hátoldalán lévő címkén található. Ne távolítsa el a címkét. A sorozatszámot a lejátszón is megtekintheti. Részletek a  $\circledast$  [35. oldalon](#page-34-1).

<span id="page-6-0"></span>A következő funkciókat a lejátszón található <sup>'</sup>HOME gomb segítségével érheti el.

Elölnézet

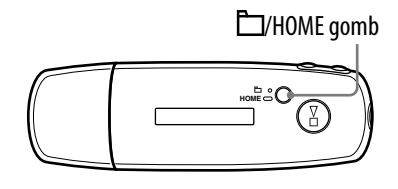

# /HOME gomb

Röviden megnyomva

Átvált a Zeneszám/Mappa vezérlési módok között a lejátszás közben, illetve amikor szünetel a lejátszás.

Az FM-rádióvevő képernyőn\* a kézi és az előre beállított hangolás között lehet váltani.

Hosszan lenyomva

Megjelenik a HOME képernyő, és elérhetővé válnak a következő funkciók.

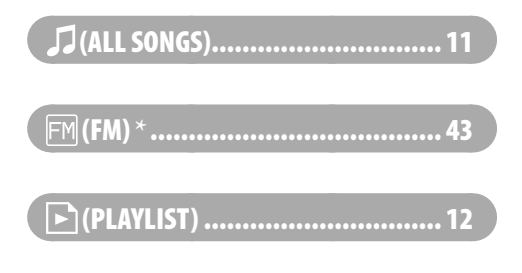

# (MENU)

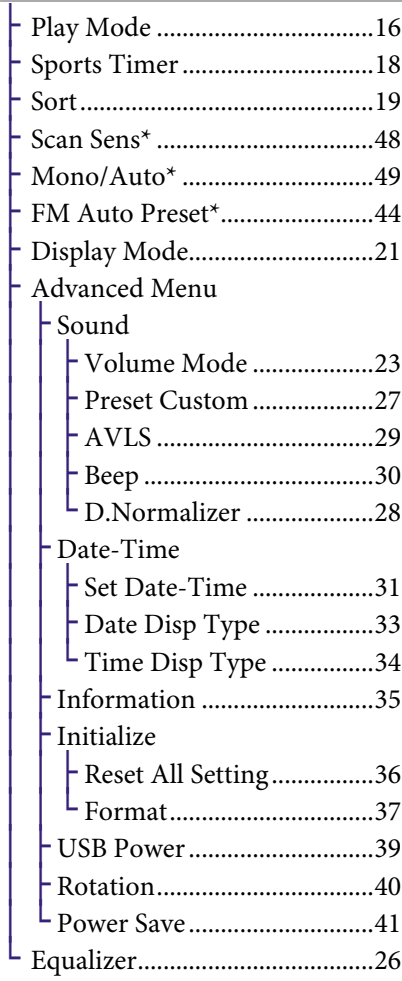

## $Q$  (SEARCH)

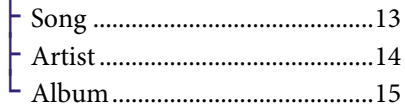

\* csak az NW-E002F/E003F/E005F esetében

# **Tartalomjegyzék**

# <span id="page-7-0"></span>Elölnézet

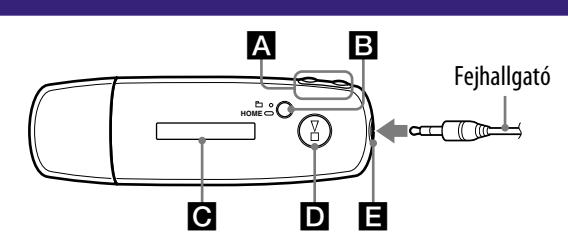

# **A**  $\left| \left\langle \left\langle \bullet \right\rangle \right\rangle \right|$  gomb

Kiválaszt egy zeneszámot, albumot, előadót vagy menüelemet. Ezenkívül a zeneszám/album/előadó elejére ugorhat, illetve gyorsan vissza- vagy előretekercselhet a következőképpen.

- Nyomia meg a  $\blacktriangleright$   $\blacktriangleright$   $\blacktriangleright$   $\blacktriangleright$   $\blacktriangleright$ **gombot:** A lejátszó az aktuális (vagy a következő) zeneszám/ album/előadó elejére ugrik.
- **Nyomja le, és tartsa lenyomva a () gombot lejátszás közben, majd engedje el a kívánt pillanatban:** A lejátszó gyorsan visszatekercsel (vagy előre tekercsel) az aktuális zeneszámban (vagy a következő zeneszámhoz).
- **Nyomja le, és tartsa lenyomva a () gombot, miközben a lejátszás szünetel:** A lejátszó az aktuális (vagy a következő) zeneszám/album/előadó elejére ugrik, ha pedig továbbra is lenyomva tartja a gombot, akkor tovább ugrik az előző (vagy a következő) zeneszámra/albumra/előadóra.

# **ELECTE** /**HOME** (Mappa/HOME) gomb

Ha megnyomja ezt a gombot a lejátszás közben, vagy amikor a lejátszás szünetel, akkor átválthat a Zeneszám/Mappa vezérlési módok között. Zeneszám vezérlési módban a lejátszó a zeneszám elejére ugrik. Mappa vezérlési módban a lejátszó

az album/előadó elejére ugrik. Nyomja le, és tartsa lenyomva ezt a gombot a HOME képernyő megjelenítéséhez.

\*Az FM-rádióvevő képernyőn (csak az NW-E002F/E003F/E005F esetében), átválthat a kézi és az előre beállított hangolási módok között.

# Kijelző

A kijelző és az ikonok részletes leírása a @ [10. oldalon](#page-9-0) olvasható.

# D**D** agomb

Elkezdi lejátszani a zeneszámot. A lejátszás megkezdésekor a ikon megjelenik a kijelző bal felső sarkában, ha pedig újra megnyomja  $a \rightarrow a$  gombot, akkor a ikon jelenik meg, és a lejátszás leáll. Amikor egy menü látható a kijelzőn, akkor ezzel a gombbal lehet kiválasztani a kijelölt menüelemet. Ha közvetlenül a lejátszó megvásárlása után, vagy a számítógépről történő leválasztás után megnyomja a  $\blacktriangleright$  gombot, akkor a lejátszó elkezdi lejátszani a zeneszámokat az elsőtől kezdve.

# **Falgató csatlakozója**

A fejhallgató csatlakoztatásához. Csatlakoztassa a fejhallgató dugóját úgy, hogy az a helyére pattanjon. Ha a fejhallgató nincs jól csatlakoztatva, akkor nem lesz megfelelő a hangja.

<span id="page-8-0"></span>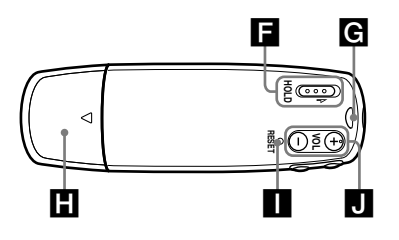

# **HOLD kapcsoló**

A HOLD funkció segítségével elkerülhető a lejátszó nem kívánatos kezelése.

Ha a HOLD kapcsoló a HOLD állásban van, akkor az összes kezelőgomb le van tiltva. Ha a HOLD funkció bekapcsolása után megnyomja valamelyik gombot, akkor a kijelzőn megjelenik a pontos idő, a "HOLD" felirat, valamint az akkumulátor töltöttségi szintjét jelző **ikon**. Ha a HOLD kapcsolót átállítja az ellenkező állásba, akkor kikapcsol a HOLD funkció.

# A hordszíj rögzítőhelye

Itt lehet rögzíteni a hordszíjat.

# **TH** USB sapka

Vegye le az USB sapkát, és csatlakoztassa az USB csatlakozót közvetlenül a számítógépen található USB porthoz.

## Az USB sapka levétele

Az alábbi ábrán látható, hogyan kell levenni az USB sapkát.

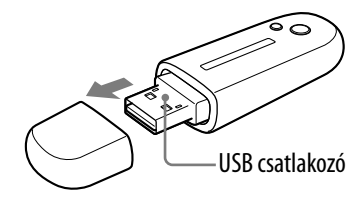

# **RESET gomb**

Alaphelyzetbe állítja a lejátszót  $(\circledast 57.$  oldal).

# $\bigcup$  VOL +/- gomb

A hangerő beállítására szolgál.

**Folytatás** 

Kijelző

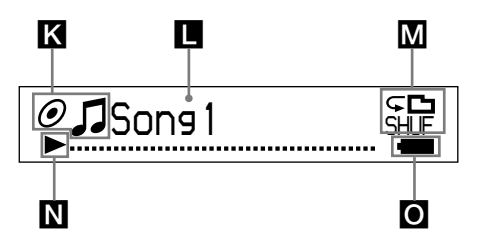

## Rendezés állapotjelzője (Sort)/ ikon

A zeneszámok aktuális sorrendjét mutatja: ( $\bullet$  (Előadók szerint),  $\odot$ (Albumok szerint) vagy  $\mathbf{i}_{\odot}$  (Előadó albumai szerint))  $\sqrt{2}$ . Zeneszám vezérlési módban itt látható a rendezés állapotjelzője, a J ikon pedig ettől jobbra látható. Mappa vezérlési módban itt látható a ikon, a rendezés állapotjelzője pedig ettől jobbra látható.

## Szöveg/grafikus információk megjelenítése

Megjeleníti az album címét, az előadó nevét, a zeneszám címét, a pontos dátumot és időt, az üzeneteket, valamint a menüt. A kijelzési módot a "Display Mode" menüben lehet módosítani (@ [21. oldal\)](#page-20-1). Ha hosszabb ideig nem fogja kezelni a lejátszót, akkor használja a Power Save (Energiatakarékos) beállítást.

## Lejátszási mód megjelenítése (Play Mode)

Megjeleníti az aktuális lejátszási mód ikonját (@ [17. oldal\)](#page-16-0). A "Normal" lejátszási módban nem jelenik meg ikon.

# Lejátszás állapotának megjelenítése

A lejátszás állapotát jeleníti meg (: lejátszás, : a lejátszás áll, (): gyors visszatekercselés (gyors előretekercselés),  $\blacktriangleright \blacktriangleleft$  ( $\blacktriangleright \blacktriangleright$ l): az aktuális (vagy a következő) zeneszám elejére ugrik).

# Akkumulátor töltöttségi szintje

Az akkumulátor töltöttségi szintjét jeleníti meg.

# $\widetilde{Q}$  Tipp

• Az FM-rádióvevő kijelzőjének leírása (csak az NW-E002F/E003F/E005F esetében) az "FM-rádióvevő használata" című fejezetben olvasható (@ [43. oldal\)](#page-42-1).

<span id="page-9-0"></span>**10**

# <span id="page-10-1"></span><span id="page-10-0"></span>Zeneszámok lejátszása (ALL SONGS)

A lejátszón található zeneszámok lejátszása.

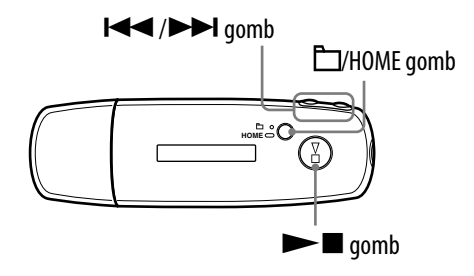

# **1** Nyomja le, és tartsa lenyomva a  $\Box$ /HOME gombot, amíg a HOME **képernyő meg nem jelenik.**

**2** Nyomja meg a  $\leftarrow$  / $\rightarrow$  gombot az  $\iint$  (ALL SONGS) lehetőség **kiválasztásához, majd nyomja meg a gombot a megerősítéshez.**

A lejátszón található összes zeneszám megjelenik, és a lejátszás az utoljára meghallgatott zeneszámtól indul. Ha korábban nem hallgatott zeneszámot, akkor a lejátszás elölről kezdődik.

A lejátszás az utolsó zeneszámig folytatódik, majd leáll.

# Ugrás a zeneszám elejére

Ha lejátszás közben, vagy amikor a lejátszás szünetel, megnyomja a  $\blacktriangleleft(\blacktriangleright\blacktriangleright\blacktriangleright)$ gombot, akkor a lejátszó az aktuális (vagy a következő) zeneszám elejére ugrik. Ha lejátszás közben, vagy amikor a lejátszás szünetel, megnyomja a  $\Box$ /HOME gombot, majd a  $\blacktriangleleft (\blacktriangleright \blacktriangleright \blacktriangleright)$  gombot, akkor a lejátszó az aktuális (vagy a következő) album/előadó elejére ugrik.

# *D* Tippek

- A Play Mode (Lejátszás módja) menüben véletlenszerű, ismétlődő és egyéb lejátszási módok közül választhat (@ [16. oldal\)](#page-15-1).
- A zeneszámok a Sort (Rendezés) menüben beállított sorrendben jelennek meg (@ 19. [oldal\)](#page-18-1). A gyári beállítások értelmében a zeneszámok albumok szerint rendezve jelennek meg.

# <span id="page-11-1"></span><span id="page-11-0"></span>Zeneszámlisták lejátszása (PLAYLIST)

A készüléken lejátszhatók a SonicStage segítségével létrehozott lejátszási listák (Playlist) (Lejátszási lista). Ha megváltoztat egy nevet a SonicStage programban, akkor a módosított név jelenik meg a lejátszón. További tudnivalók a SonicStage súgójában olvashatók.

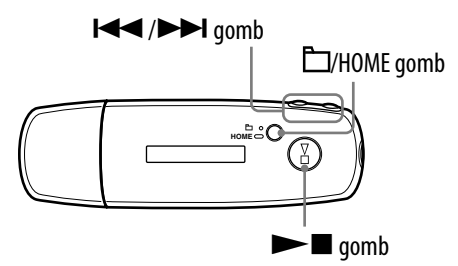

# **1** Nyomja le, és tartsa lenyomva a  $\Box$ /HOME gombot, amíg a HOME **képernyő meg nem jelenik.**

**2** Nyomja meg a  $\blacktriangleleft$  / $\blacktriangleright$  gombot a  $\blacktriangleright$  (PLAYLIST) lehetőség **kiválasztásához, majd nyomja meg a gombot a megerősítéshez.**

A készülék elkezdi lejátszani az utoljára hallgatott zeneszámot. Ha korábban nem hallgatott zeneszámot, akkor a lejátszás az első lejátszási lista első zeneszámánál kezdődik.

A lejátszás az utolsó zeneszámig folytatódik, majd leáll.

## Ugrás a zeneszám elejére

Ha lejátszás közben, vagy amikor a lejátszás szünetel, megnyomja a  $\blacktriangleleft$  ( $\blacktriangleright$ ) gombot, akkor a lejátszó az aktuális (vagy a következő) zeneszám elejére ugrik. Ha lejátszás közben, vagy amikor a lejátszás szünetel, megnyomja a  $\Box$ /HOME gombot, majd a  $\blacktriangleleft(\blacktriangleright\blacktriangleright)$  gombot, akkor a lejátszó az aktuális (vagy a következő) lejátszási lista elejére ugrik.

# **Q Tipp**

• A Play Mode (Lejátszás módja) menüben véletlenszerű, ismétlődő és egyéb lejátszási módok közül választhat (@ [16. oldal\)](#page-15-1).

# <span id="page-12-1"></span><span id="page-12-0"></span>Zeneszámok keresése (SEARCH)

A zeneszámokat a "zeneszám neve", az "előadó neve" vagy az "album neve" szerint lehet megkeresni.

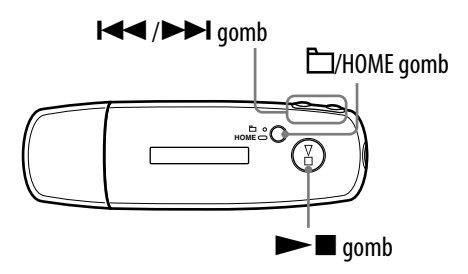

# Zeneszámok keresése a zeneszám neve szerint (Song)

- **Nyomja le, és tartsa lenyomva a □/HOME gombot, amíg a HOME képernyő meg nem jelenik.**
- **2** Nyomja meg a  $\leftarrow$  / $\rightarrow$  gombot a  $\mathbb Q$  (SEARCH) lehetőség **kiválasztásához, majd nyomja meg a gombot a megerősítéshez.**
- *<u></u>* **<b>b** Nyomja meg a  $\left| \frac{4}{\sqrt{2}} \right|$  gombot a "Song>" lehetőség **kiválasztásához, majd nyomja meg a gombot a megerősítéshez.**

A lejátszón található összes zeneszám megjelenik.

 **Nyomja meg a / gombot a kívánt zeneszám kiválasztásához, majd nyomja meg a gombot a megerősítéshez.**

Elkezdődik a kiválasztott zeneszám lejátszása. A lejátszás az utolsó zeneszámig folytatódik, majd leáll.

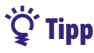

• A Play Mode (Lejátszás módja) menüben beállított ismételt lejátszási mód (@ [16. oldal\)](#page-15-1) nem változik meg a keresés során.

**Folytatás** 

**Tartalomjegyzék**

# Zeneszámok keresése előadó szerint (Artist)

<span id="page-13-1"></span><span id="page-13-0"></span>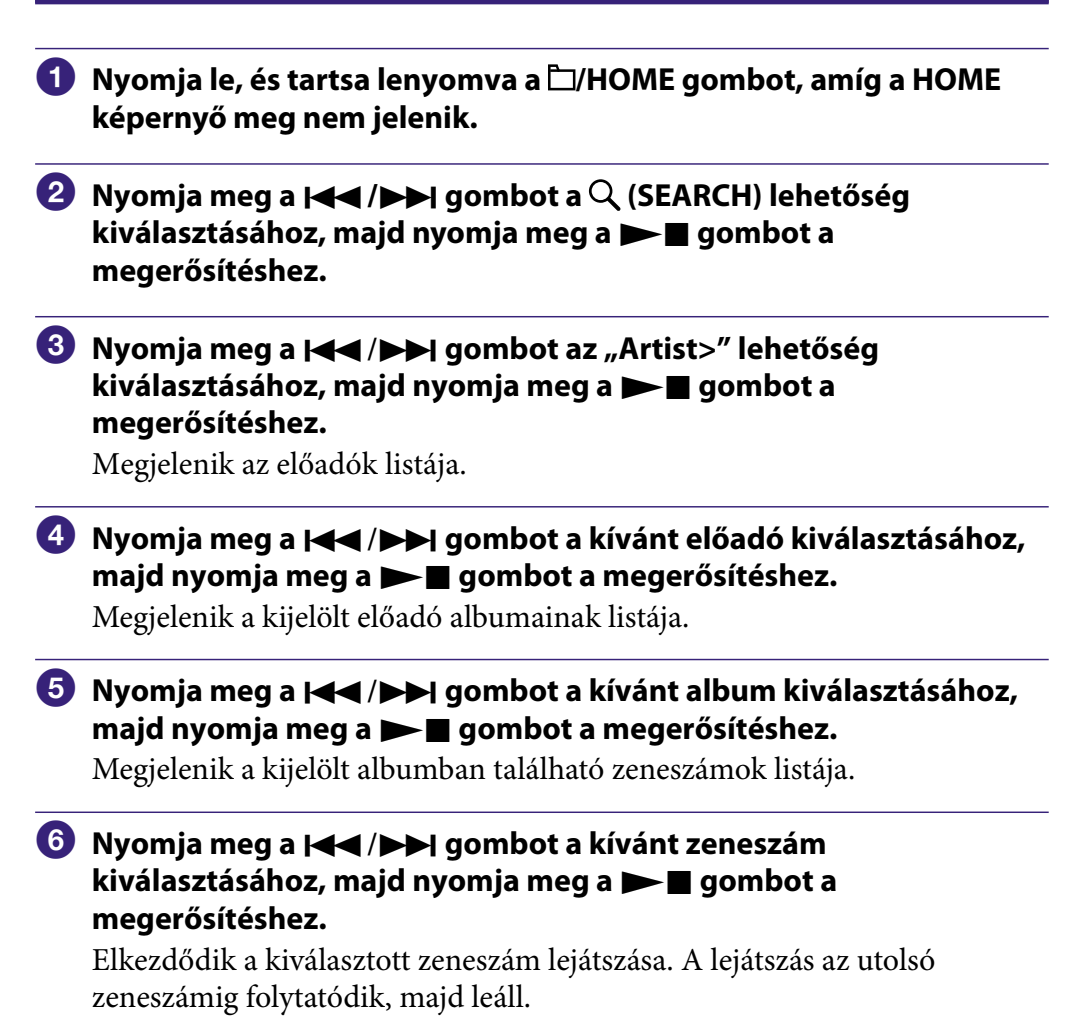

# $\widetilde{Q}$  Tipp

• A Play Mode (Lejátszás módja) menüben beállított ismételt lejátszási mód ( [16. oldal\)](#page-15-1) nem változik meg a keresés során.

**Folytatás** 

**Tárgymutató Menü**

# Zeneszámok keresése album szerint (Album)

<span id="page-14-1"></span><span id="page-14-0"></span>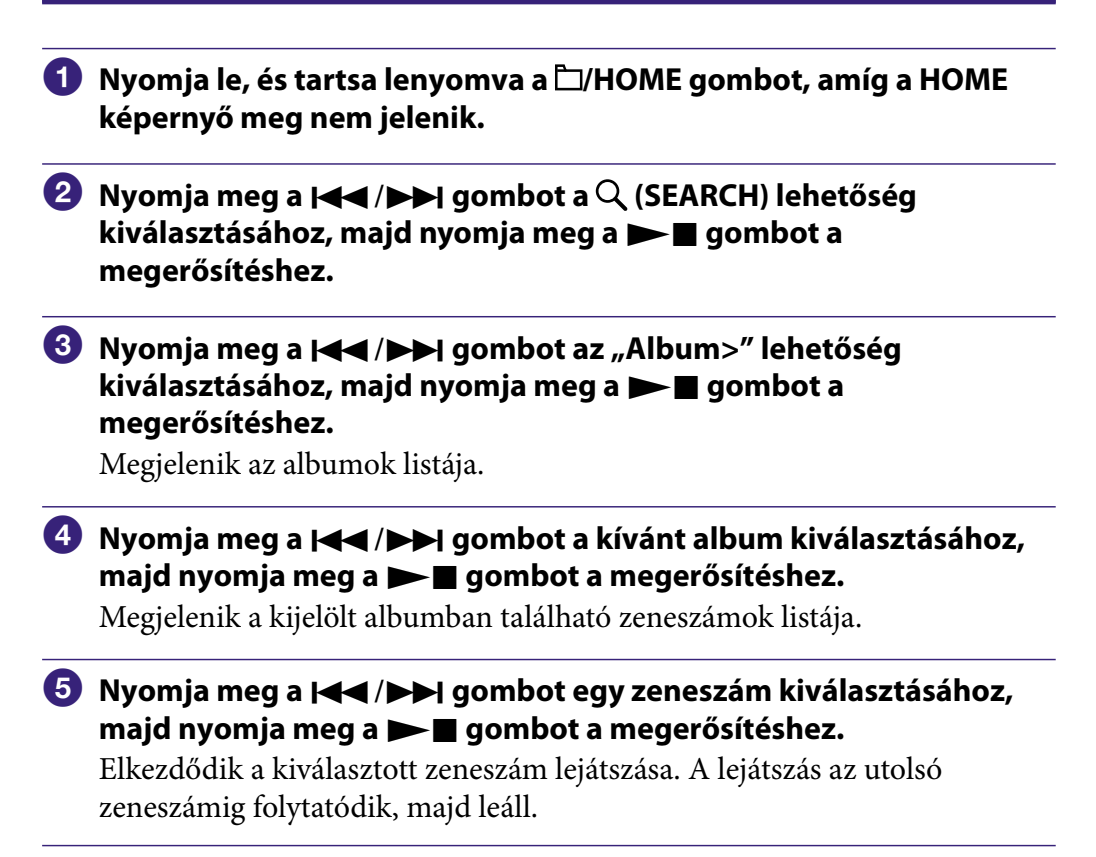

**Tartalomjegyzék**

**Tárgymutató Menü**

# $\widetilde{Q}$  Tipp

• A Play Mode (Lejátszás módja) menüben beállított ismételt lejátszási mód (@ [16. oldal\)](#page-15-1) nem változik meg a keresés során.

# <span id="page-15-1"></span><span id="page-15-0"></span>A lejátszás módjának módosítása (Play Mode)

A lejátszó többféle ismétlődő lejátszási módot is kínál, beleértve a véletlenszerű lejátszást is.

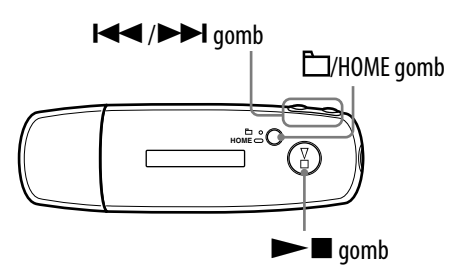

- **Nyomja le, és tartsa lenyomva a □/HOME gombot, amíg a HOME képernyő meg nem jelenik.**
- **2** Nyomja meg a **|<←** /▶▶ gombot a <del>□</del> (MENU) lehetőség **kiválasztásához, majd nyomja meg a gombot a megerősítéshez.**
- **8** Nyomja meg a  $\blacktriangleleft$  / $\blacktriangleright$  | gombot a "Play Mode>" lehetőség **kiválasztásához, majd nyomja meg a gombot a megerősítéshez.**
- **Nyomja meg a / gombot a kívánt lejátszási mód kiválasztásához ( [17. oldal\)](#page-16-0), majd nyomja meg a gombot a megerősítéshez.**

#### Visszalépés az előző menübe

Nyomja meg a  $\Box$ /HOME gombot.

**Folytatás** 

# <span id="page-16-0"></span>Lejátszási módok listája

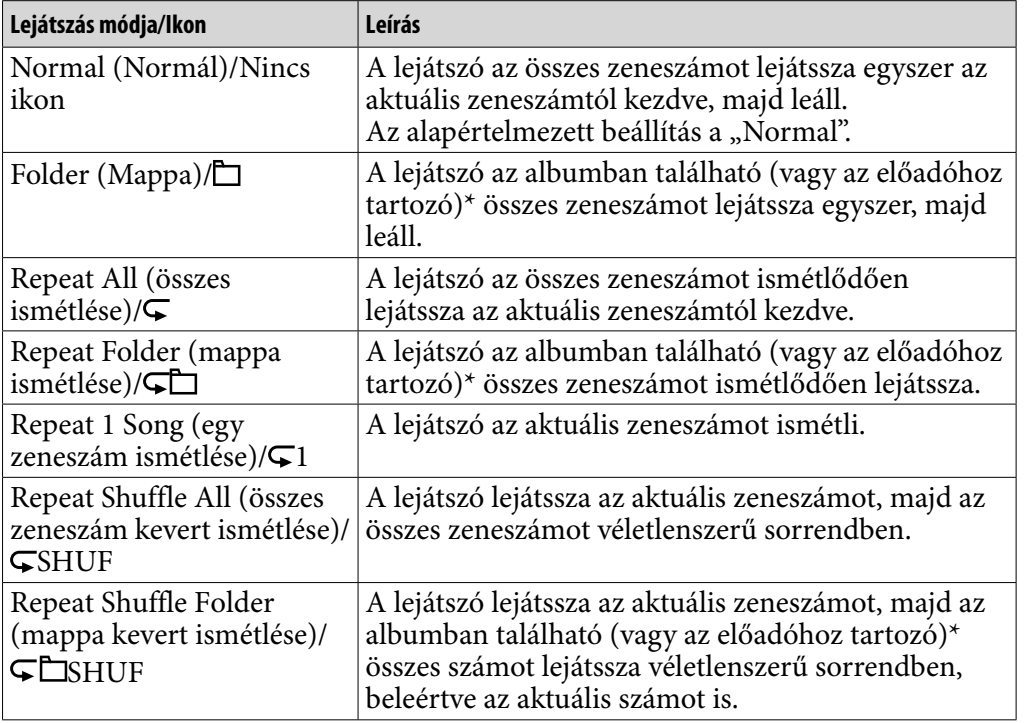

\* Ha a Sort (Rendezés) menüben az "Album" vagy az "Artist/Album" (Előadó/Album) lehetőséget választja ( [19. oldal\)](#page-18-1), akkor a fent leírtak egy albumra vonatkoznak. Ha a Sort (Rendezés) menüben az "Artist" (Előadó) lehetőséget választja, akkor a fent leírtak egy előadóra vonatkoznak.

# <span id="page-17-1"></span><span id="page-17-0"></span>Zeneszámok lejátszása adott ideig (Sports Timer)

A lejátszó egy előre (1 és 99 perc között) beállított ideig játssza le a zeneszámokat. Az alapértelmezés szerint a lejátszó 10 percre van beállítva.

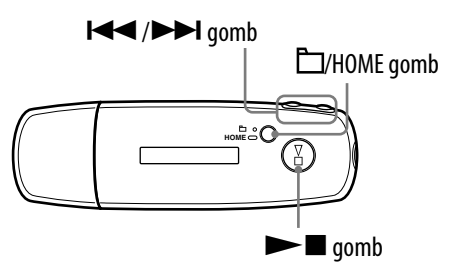

- **Nyomja le, és tartsa lenyomva a □/HOME gombot, amíg a HOME képernyő meg nem jelenik.**
- **2** Nyomja meg a **|<←** /▶▶ gombot a <del>□</del> (MENU) lehetőség **kiválasztásához, majd nyomja meg a gombot a megerősítéshez.**
- **B** Nyomja meg a  $\blacktriangleleft$  / $\blacktriangleright$  gombot a "Sports Timer>" lehetőség **kiválasztásához, majd nyomja meg a gombot a megerősítéshez.**

Megjelenik a lejátszás idejének beállítására szolgáló képernyő.

**4** Nyomja meg a  $\blacktriangleleft$ / $\blacktriangleright$  gombot a kívánt idő megadásához, majd **nyomja meg a gombot a megerősítéshez.**

Megjelenik a kiválasztott lejátszási idő, és a lejátszás elindul a Play Mode (Lejátszás módja) menüben beállított sorrendben ( $\mathcal{F}$  [16. oldal\)](#page-15-1). A zeneszámok lejátszása közben a hátralevő idő látható.

# Visszalépés az előző menübe

Nyomja meg a  $\Box$ /HOME gombot.

## Visszatérés a normál lejátszási módhoz

A zeneszám hallgatás közben, vagy amikor a lejátszás szünetel a Sports Timer (Stopperóra) módban, végezze el az  $\bullet$ . –  $\bullet$ . lépéseket, majd válassza az "Off" lehetőséget.

# A hátralevő idő visszaállítása

A zeneszám hallgatás közben, vagy amikor a lejátszás szünetel a Sports Timer (Stopperóra) módban, végezze el az  $\bigcirc$ . –  $\bigcirc$ . lépéseket, majd válassza a "Restart" lehetőséget.

<span id="page-18-1"></span><span id="page-18-0"></span>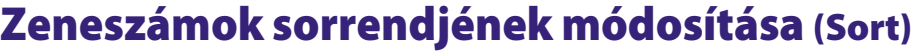

A zeneszámokat az előadó neve, az album, illetve az előadó albumai szerint lehet sorba rendezni.

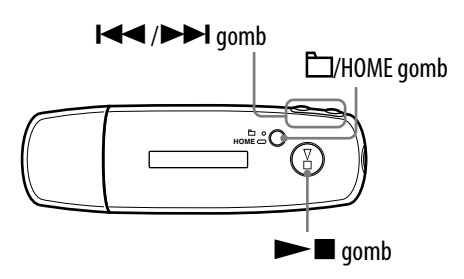

- **1** Nyomja le, és tartsa lenyomva a  $\Box$ /HOME gombot, amíg a HOME **képernyő meg nem jelenik.**
- **2** Nyomja meg a **|<<** />**→** gombot a <del>□</del> (MENU) lehetőség **kiválasztásához, majd nyomja meg a gombot a megerősítéshez.**
- *<u></u>* **Nyomja meg a**  $\left| \leftarrow \right|$  $\rightarrow$  **gombot a "Sort>" lehetőség kiválasztásához, majd nyomja meg a gombot a megerősítéshez.**
- **4** Nyomja meg a  $\blacktriangleleft$  / $\blacktriangleright$  | gombot a kívánt sorrend kiválasztásához **( [20. oldal\)](#page-19-0), majd nyomja meg a gombot a megerősítéshez.**

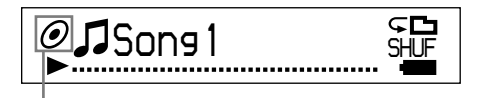

Rendezés állapotjelzője

### Visszalépés az előző menübe

Nyomja meg a  $\Box$ /HOME gombot.

**Folytatás** 

**Tárgymutató Menü**

# <span id="page-19-0"></span>Zeneszámok rendezése

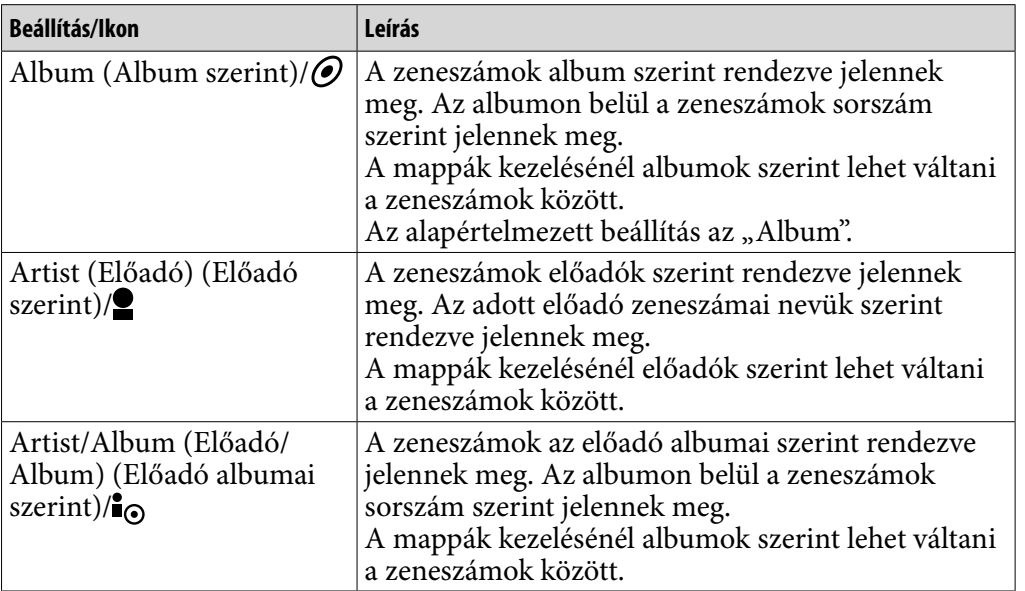

# <span id="page-20-1"></span><span id="page-20-0"></span>Megjelenítési mód átállítása (Display Mode)

Beállíthatja a kívánt megjelenítési módot a lejátszáshoz, illetve arra az esetre, amikor a lejátszás szünetel.

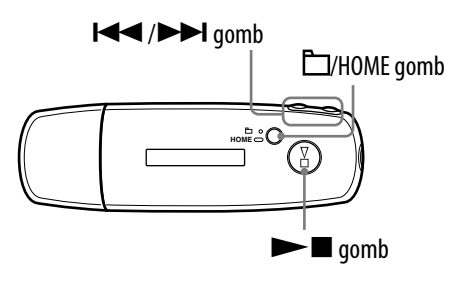

- **Nyomja le, és tartsa lenyomva a □/HOME gombot, amíg a HOME képernyő meg nem jelenik.**
- **2** Nyomja meg a **|<<** />**→** gombot a <del>□</del> (MENU) lehetőség **kiválasztásához, majd nyomja meg a gombot a megerősítéshez.**
- **8** Nyomja meg a  $\leftarrow$  / $\rightarrow$  gombot a "Display Mode>" lehetőség **kiválasztásához, majd nyomja meg a gombot a megerősítéshez.**
- **Nyomja meg a / gombot a kívánt megjelenítési mód kiválasztásához ( [22. oldal\)](#page-21-0), majd nyomja meg a gombot a megerősítéshez.**

### Visszalépés az előző menübe

Nyomja meg a  $\Box$ /HOME gombot.

**Folytatás** 

# <span id="page-21-0"></span>Megjelenítési módok listája

- Basic (Alap): Az alapképernyőt jeleníti meg. (Alapértelmezett beállítás)
- Property (Tulajdonság): A zeneszám adatait jeleníti meg. Megjeleníti az aktuális zeneszám (illetve album vagy előadó) számát/az összes zeneszám (illetve összes album vagy előadó) számát a lejátszott tartományban, az eltelt időt, a tömörítés típusát és mértékét, valamint a hangminőség aktuális beállítását (Equalizer).

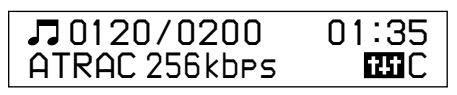

- Clock (Óra): Megjeleníti a napot, hónapot, évet és a pontos időt. Az idő beállításával kapcsolatos tudnivalókat lásd "A pontos idő beállítása (Set Date-Time)" ( § [31. oldal\)](#page-30-1).
- Wind-bell (Szélharang): Animációkat jelenít meg.

# **Q'Tipp**

• Ha azt szeretné, hogy a kijelző folyamatosan látható legyen, akkor kapcsolja ki az energiatakarékos beállítást (@ [41. oldal\)](#page-40-1).

## **Megjegyzés**

• Ha a hangminőségnél (Equalizer) ( $\mathscr{F}$  [26. oldal\)](#page-25-1) az "Off" beállítás van érvényben, akkor ez nem jelenik meg a "Property" képernyőn.

# <span id="page-22-1"></span><span id="page-22-0"></span>A hangerő beállítása egy előre beállított szintre (Volume Mode)

A hangerőt kétféleképpen lehet beállítani.

Manual (Manual Volume)

Nyomja meg a VOL +/– gombot, és állítsa be a hangerőt egy 0-tól 30-ig terjedő skálán.

Preset (Preset Volume)

Nyomja meg a VOL +/– gombot, és válasszon a 3 előre beállított hangerőszint közül: "Low" (Halk), "Mid" (Közepes) vagy "Hi" (Hangos).

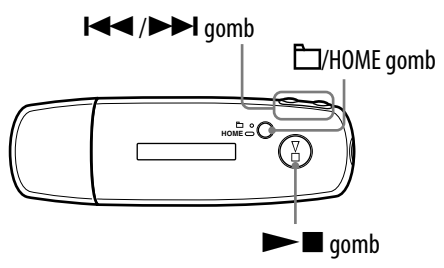

# A hangerő beállítása egy előre beállított szintre (Preset)

- **1** Nyomja le, és tartsa lenyomva a  $\Box$ /HOME gombot, amíg a HOME **képernyő meg nem jelenik.**
- **<sup>2</sup>** Nyomja meg a |◀◀ /▶▶| gombot a <del>□</del> (MENU) lehetőség **kiválasztásához, majd nyomja meg a gombot a megerősítéshez.**
- **B** Nyomja meg a  $\blacktriangleleft$  / $\blacktriangleright$  J gombot az "Advanced Menu>" lehetőség **kiválasztásához, majd nyomja meg a gombot a megerősítéshez.**
- **4** Nyomja meg a  $\blacktriangleleft$  / $\blacktriangleright$  gombot a "Sound>" lehetőség **kiválasztásához, majd nyomja meg a gombot a megerősítéshez.**
- **6** Nyomja meg a **|<<** />**>/> a |** gombot a "Volume Mode>" lehetőség **kiválasztásához, majd nyomja meg a gombot a megerősítéshez.**

**Tartalomjegyzék**

**Folytatás** 

**6** Nyomja meg a **|<</>**  $\blacklozenge$  **|** gombot a "Preset" lehetőség **kiválasztásához, majd nyomja meg a gombot a megerősítéshez.**

Egy vonal jelenik meg a "Low" felirat alatt és felett.

# *D* Nyomja meg a  $\blacktriangleleft$  / $\blacktriangleright$  | gombot, és állítsa be az egyes szintek **hangerejét, majd nyomja meg a gombot a megerősítéshez.**

Ez előre beállított szintek ebben a sorrendben jelennek meg: "Low", "Mid"  $\acute{\text{e}}$ s "Hi".

Ennél a beállításnál a VOL +/- gomb segítségével a "Low", "Mid" és "Hi" szintek közül választhat.

## Visszalépés az előző menübe

Nyomja meg a  $\Box$ /HOME gombot.

### **Megjegyzés**

• Ha az AVLS ( $\circledast$  [29. oldal\)](#page-28-1) funkció be van kapcsolva, akkor a tényleges hangerő alacsonyabb lehet a beállított értéknél. Az AVLS kikapcsolásával visszaállítható a beállított hangerő.

```
Folytatás
```
# Átkapcsolás kézi módra (Manual)

<span id="page-24-0"></span>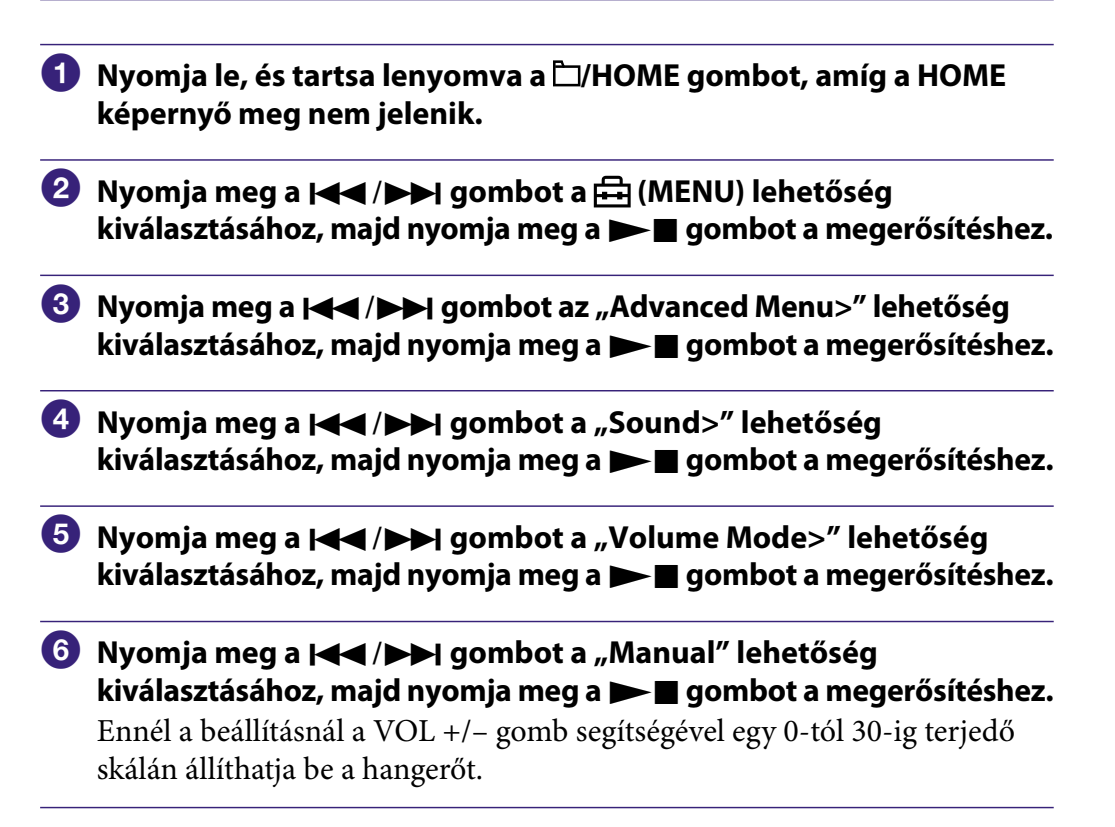

#### Visszalépés az előző menübe

Nyomja meg a  $\Box$ /HOME gombot.

Menü

# <span id="page-25-1"></span><span id="page-25-0"></span>A hangminőség beállítása (Equalizer)

A hangminőség be lehet állítani a zene stílusának megfelelően.

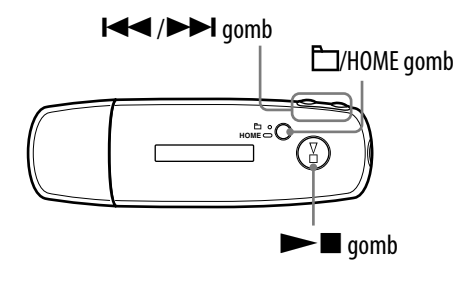

- **1** Nyomja le, és tartsa lenyomva a  $\Box$ /HOME gombot, amíg a HOME **képernyő meg nem jelenik.**
- **2** Nyomja meg a **| √** / ▶ | gombot a <del>□</del> (MENU) lehetőség **kiválasztásához, majd nyomja meg a gombot a megerősítéshez.**
- *<u></u>* **Nyomja meg a**  $\leftarrow$  **/>> gombot az "Equalizer>" lehetőség kiválasztásához, majd nyomja meg a gombot a megerősítéshez.**
- **4** Nyomja meg a  $\blacktriangleright\blacktriangleleft$  / $\blacktriangleright\blacktriangleright$  gombot a kívánt hangminőség **kiválasztásához, majd nyomja meg a gombot a megerősítéshez.**

### Visszalépés az előző menübe

Nyomja meg a  $\Box$ /HOME gombot.

### Hangminőségek felsorolása

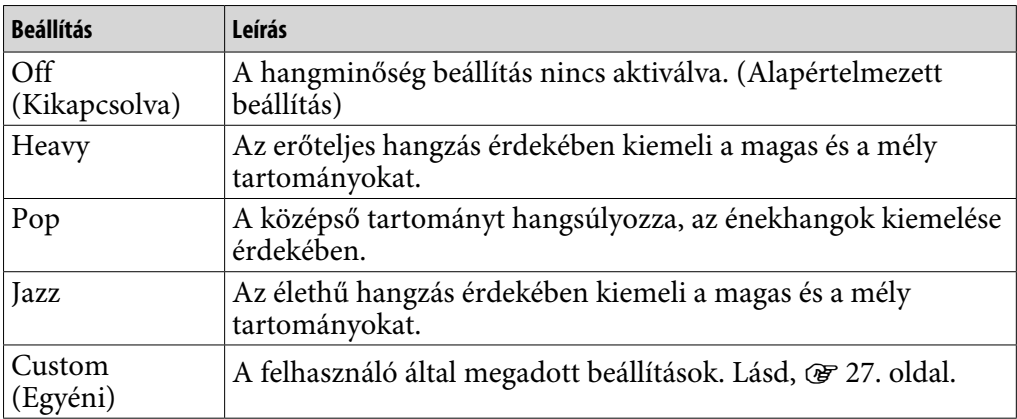

### **Megjegyzések**

- Ha a kiválasztott hangminőség torzítana a hangerő növelésekor, akkor tekerje le a hangerőt.
- Ha a "Custom" néven elmentett egyéni beállításai más hangerőt eredményeznek, mint a többi beállítás, akkor állítsa be kézzel a hangerőt.

# <span id="page-26-1"></span><span id="page-26-0"></span>A hangminőség finomhangolása (Preset Custom)

Mind az 5 frekvenciasávban 7 szint közül választhat a kívánt hangminőség beállításához. A megadott beállítást pedig a "Custom" lehetőség segítségével választhatja ki "A hangminőség beállítása (Equalizer)" esetén (@ [26. oldal\)](#page-25-1).

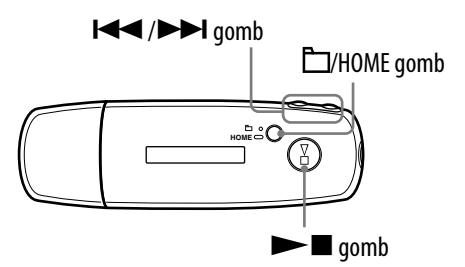

**1** Nyomja le, és tartsa lenyomva a  $\Box$ /HOME gombot, amíg a HOME **képernyő meg nem jelenik.**

- **2** Nyomja meg a **| ←** / ▶ | gombot a न्गि (MENU) lehetőség **kiválasztásához, majd nyomja meg a gombot a megerősítéshez.**
- **B** Nyomja meg a  $\leq$ **/>>** gombot az "Advanced Menu>" lehetőség **kiválasztásához, majd nyomja meg a gombot a megerősítéshez.**
- **4** Nyomja meg a  $\leftarrow$  />> gombot a "Sound>" lehetőség **kiválasztásához, majd nyomja meg a gombot a megerősítéshez.**
- **b** Nyomja meg a  $\blacktriangleleft$  **/>>** gombot a "Preset Custom>" lehetőség **kiválasztásához, majd nyomja meg a gombot a megerősítéshez.** Egy vonal jelenik meg a legalacsonyabb frekvenciasáv alatt és felett.
- **6** Nyomja meg a  $\blacktriangleleft$  / $\blacktriangleright$  | gombot, és állítsa be az egyes **frekvenciasávokat, majd nyomja meg a gombot a megerősítéshez.**

A hangminőség beállítása a legalsó (basszus) frekvenciasávnál kezdődik, és a legmagasabb (szoprán) frekvenciasávig tart.

# Visszalépés az előző menübe

Nyomja meg a  $\Box$ /HOME gombot.

**Tárgymutató Menü**

Menu

# <span id="page-27-1"></span><span id="page-27-0"></span>A hangerő korrigálása (Dynamic Normalizer)

Csökkenteni lehet a zeneszámok hangereje közötti eltéréseket. Ha véletlenszerű sorrendben hallgatja egy album számait, akkor ezzel a beállítással minimálisra csökkentheti a különböző felvételi szintekből adódó hangerőkülönbségeket.

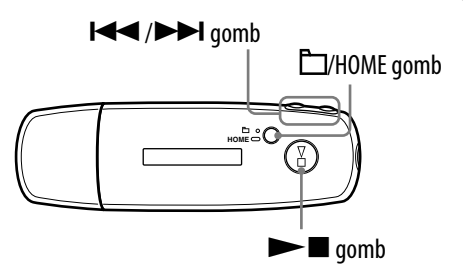

**1** Nyomja le, és tartsa lenyomva a  $\Box$ /HOME gombot, amíg a HOME **képernyő meg nem jelenik.**

- **2** Nyomja meg a **| ←** / ▶ | gombot a न्गि (MENU) lehetőség **kiválasztásához, majd nyomja meg a gombot a megerősítéshez.**
- **B** Nyomja meg a  $\leq$ **/>>** gombot az "Advanced Menu>" lehetőség **kiválasztásához, majd nyomja meg a gombot a megerősítéshez.**
- **4** Nyomja meg a  $\blacktriangleright\blacktriangleleft$  / $\blacktriangleright\blacktriangleright$  gombot a "Sound>" lehetőség **kiválasztásához, majd nyomja meg a gombot a megerősítéshez.**
- **6** Nyomja meg a  $\leftarrow$  / $\rightarrow$  gombot a "D.Normalizer»" lehetőség **kiválasztásához, majd nyomja meg a gombot a megerősítéshez.**
- **6** Nyomja meg a  $\leftarrow$  / $\rightarrow$  | gombot az "On" lehetőség **kiválasztásához, majd nyomja meg a gombot a megerősítéshez.**

### Kikapcsolás

A  $\odot$ . lépésnél válassza az "Off" lehetőséget.

### Visszalépés az előző menübe

Nyomia meg a  $\Box$ /HOME gombot.

**Tartalomjegyzék**

# <span id="page-28-1"></span><span id="page-28-0"></span>A hangerő korlátozása (AVLS)

Az AVLS (Automatic Volume Limiter System) segítségével korlátozhatja a maximális hangerőt, hogy ne zavarjon másokat, és a külső zajok ne kerüljék el figyelmét. Az AVLS segítségével egy kellemes hangerő mellett hallgathat zenét.

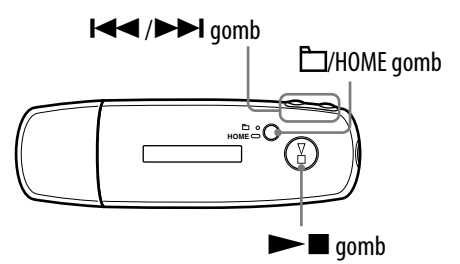

**Tartalomjegyzék**

**1** Nyomja le, és tartsa lenyomva a  $\Box$ /HOME gombot, amíg a HOME **képernyő meg nem jelenik.**

- **2** Nyomja meg a **| ←** / ▶ | gombot a न्गि (MENU) lehetőség **kiválasztásához, majd nyomja meg a gombot a megerősítéshez.**
- **B** Nyomja meg a  $\leq$  / $\geq$  / gombot az "Advanced Menu>" lehetőség **kiválasztásához, majd nyomja meg a gombot a megerősítéshez.**
- **4** Nyomja meg a  $\blacktriangleright\blacktriangleleft$  / $\blacktriangleright\blacktriangleright$  gombot a "Sound>" lehetőség **kiválasztásához, majd nyomja meg a gombot a megerősítéshez.**
- **6** Nyomja meg a  $\leftarrow$  />> gombot az "AVLS>" lehetőség **kiválasztásához, majd nyomja meg a gombot a megerősítéshez.**
- **6** Nyomja meg a  $\leftarrow$  / $\rightarrow$  | gombot az "On" lehetőség **kiválasztásához, majd nyomja meg a gombot a megerősítéshez.** A hangerő egy mérsékelt szinten marad.

### Kikapcsolás

A  $\odot$ . lépésnél válassza az "Off" lehetőséget.

### Visszalépés az előző menübe

Nyomja meg a  $\Box$ /HOME gombot.

# **C** Tipp

• Ha az AVLS be van kapcsolva, akkor a VOL +/– gomb megnyomásakor megjelenik az "AVLS" felirat a kijelzőn.

<span id="page-29-1"></span><span id="page-29-0"></span>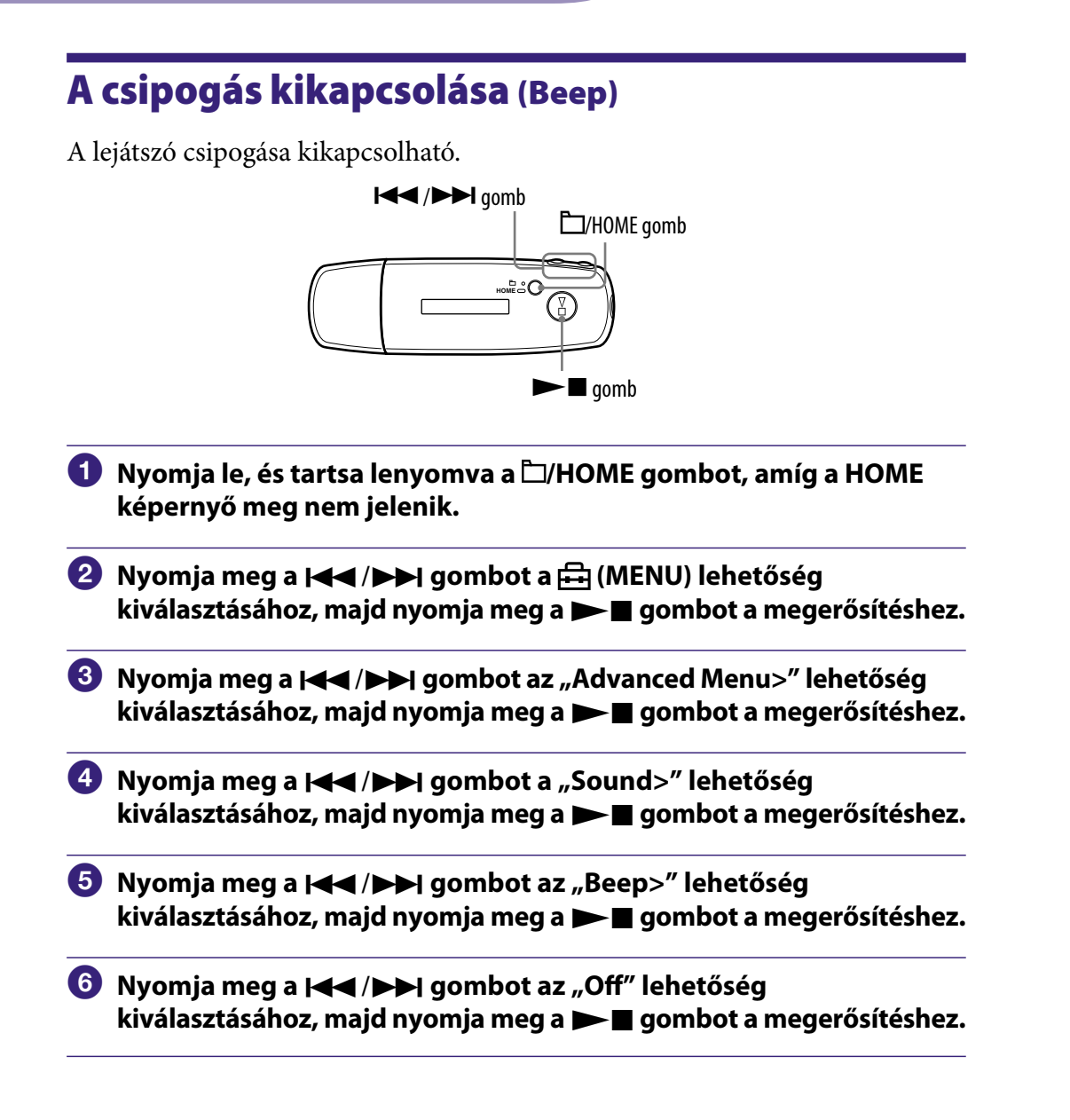

### Bekapcsolás

A 6. lépésnél válassza az "On" lehetőséget.

### Visszalépés az előző menübe

# <span id="page-30-1"></span><span id="page-30-0"></span>A pontos idő beállítása (Set Date-Time)

Beállíthatja és megjelenítheti a pontos időt.

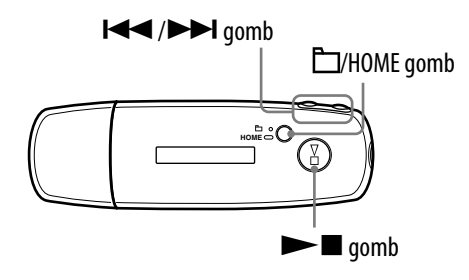

- **1** Nyomja le, és tartsa lenyomva a  $\Box$ /HOME gombot, amíg a HOME **képernyő meg nem jelenik.**
- **<sup>2</sup>** Nyomja meg a |**44** /▶▶ gombot a <del>□</del> (MENU) lehetőség **kiválasztásához, majd nyomja meg a gombot a megerősítéshez.**
- *<u></u>* **<b>Nyomja meg a**  $\left| \blacktriangleleft \right| \blacktriangleright \blacktriangleright \right|$  **gombot az "Advanced Menu>" lehetőség kiválasztásához, majd nyomja meg a gombot a megerősítéshez.**
- **4** Nyomia meg a **IEE** /**PD** gombot a "Date-Time>" lehetőség **kiválasztásához, majd nyomja meg a gombot a megerősítéshez.**
- **1** Nyomja meg a  $\leftarrow$  **/>>** gombot a "Set Date-Time>" lehetőség **kiválasztásához, majd nyomja meg a gombot a megerősítéshez.** Egy vonal jelenik meg az év alatt és felett.
- **6** Nyomja meg a  $\blacktriangleleft$  / $\blacktriangleright$  gombot, és állítsa be az évet, majd nyomja **meg a ▶■ gombot a megerősítéshez.**

Egy vonal jelenik meg a hónap alatt és felett.

 **Állítsa be a hónapot, napot, órát és percet a . lépésben leírtak szerint.**

A / gomb megnyomása után a beállított dátum és időpont megerősítéséhez nyomja meg a  $\blacktriangleright$  gombot.

**Folytatás** 

## Visszalépés az előző menübe

Nyomja meg a  $\Box$ /HOME gombot.

# A pontos idő megjelenítése

Kövesse az alábbi eljárások egyikét.

- A "Display Mode" menüben válassza a "Óra" lehetőséget (@ [21. oldal\)](#page-20-1).
- Nyomja meg az egyik gombot, ha a HOLD funkció be van kapcsolva ( $\circledast$  9. [oldal\)](#page-8-0).

# ີ່ປີ**Tipp**

• A dátum "hónap/nap" és "nap/hónap" formátumban is megjeleníthető. Ezenkívül a 12 órás és a 24 órás megjelenítés között is választhat. Lásd, "A dátumformátum beállítása (Date Disp Type)" ( $\circledast$  [33. oldal\)](#page-32-1), illetve "Az időformátum beállítása (Time Disp Type)" ( $\times$  [34. oldal\)](#page-33-1).

## **Megjegyzések**

- Ha hosszabb ideig nem használja a lejátszót, akkor lehet, hogy újra be kell állítani a dátumot és a pontos időt.
- Ha a pontos idő nincs beállítva, akkor a "Óra" képernyőn a " $-$ " jelzés látható ( $\circledast$  22. [oldal\)](#page-21-0). Ha pedig a HOLD funkció mellett megnyomja az egyik gombot, akkor a dátum és az idő nem jelenik meg.

# <span id="page-32-1"></span><span id="page-32-0"></span>A dátumformátum beállítása (Date Disp Type)

A dátum megjeleníthető (@ [31. oldal\)](#page-30-1) "hónap/nap" vagy "nap/hónap" formátumban is.

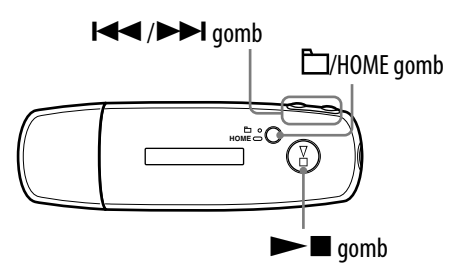

- **Nyomja le, és tartsa lenyomva a □/HOME gombot, amíg a HOME képernyő meg nem jelenik.**
- **2** Nyomja meg a **|<<** /▶▶ gombot a <del>□</del> (MENU) lehetőség **kiválasztásához, majd nyomja meg a gombot a megerősítéshez.**
- *<u></u>* **Nyomja meg a**  $\leftarrow$  **/>> gombot az "Advanced Menu>" lehetőség kiválasztásához, majd nyomja meg a gombot a megerősítéshez.**
- **4** Nyomja meg a  $\blacktriangleleft$  / $\blacktriangleright$  | gombot a "Date-Time>" lehetőség **kiválasztásához, majd nyomja meg a gombot a megerősítéshez.**
- **f** Nyomja meg a  $\blacktriangleleft$  / $\blacktriangleright$  | gombot a "Date Disp Type>" lehetőség **kiválasztásához, majd nyomja meg a gombot a megerősítéshez.**
- **6** Nyomja meg a  $\blacktriangleleft$  / $\blacktriangleright$  | gombot a kívánt dátumformátum **kiválasztásához, majd nyomja meg a gombot a megerősítéshez.** mm/dd: A dátum a "hónap/nap" formátumban jelenik meg. (Alapértelmezett beállítás) dd/mm: A dátum a "nap/hónap" formátumban jelenik meg.

### Visszalépés az előző menübe

# <span id="page-33-1"></span><span id="page-33-0"></span>Az időformátum beállítása (Time Disp Type)

A pontos idő ( $\circledast$  [31. oldal\)](#page-30-1) megjeleníthető 12 órás vagy 24 órás formátumban is. Az alapértelmezett beállítás a " $24h$ ".

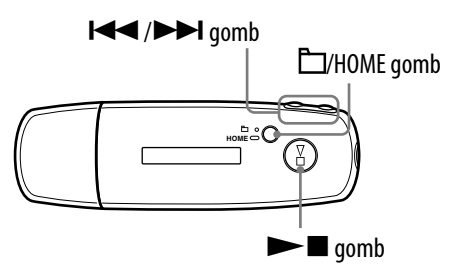

- **<sup>■</sup>** Nyomja le, és tartsa lenyomva a □/HOME gombot, amíg a HOME **képernyő meg nem jelenik.**
- **2** Nyomja meg a **| √** / ▶ qombot a न्नि (MENU) lehetőség **kiválasztásához, majd nyomja meg a gombot a megerősítéshez.**
- *<u></u>* **Nyomja meg a**  $\leftarrow$  **/>> gombot az "Advanced Menu>" lehetőség kiválasztásához, majd nyomja meg a gombot a megerősítéshez.**
- **4** Nyomja meg a  $\blacktriangleleft$  / $\blacktriangleright$  J gombot a "Date-Time>" lehetőség **kiválasztásához, majd nyomja meg a gombot a megerősítéshez.**
- **b** Nyomja meg a  $\blacktriangleleft$ **/** $\blacktriangleright$  gombot a "Time Disp Type>" lehetőség **kiválasztásához, majd nyomja meg a gombot a megerősítéshez.**
- **6** Nyomja meg a  $\blacktriangleright\blacktriangleleft$  / $\blacktriangleright\blacktriangleright\blacktriangleright$  gombot, és válasszon a "12h" és a **"24h" lehetőségek közül, majd nyomja meg a gombot a megerősítéshez.**

### Visszalépés az előző menübe

# <span id="page-34-1"></span><span id="page-34-0"></span>A lejátszó adatainak megjelenítése (Information)

A kijelzőn meg lehet jeleníteni a termék nevét, a belső flash memória kapacitását, a sorozatszámot és a firmware verziószámát.

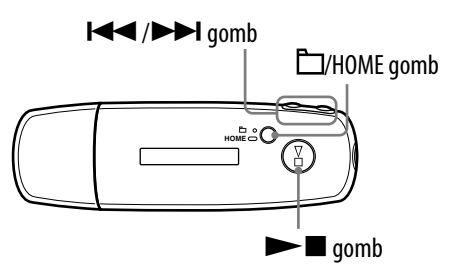

- **Nyomja le, és tartsa lenyomva a □/HOME gombot, amíg a HOME képernyő meg nem jelenik.**
- **2** Nyomja meg a **|<←** /▶▶ gombot a <del>□</del> (MENU) lehetőség **kiválasztásához, majd nyomja meg a gombot a megerősítéshez.**
- *<u></u>* **Nyomja meg a**  $\leftarrow$  **/>> gombot az "Advanced Menu>" lehetőség kiválasztásához, majd nyomja meg a gombot a megerősítéshez.**
- **4** Nyomja meg a  $\blacktriangleleft$  / $\blacktriangleright$  | gombot az "Information>" lehetőség **kiválasztásához, majd nyomja meg a gombot a megerősítéshez.** Nyomia meg a  $\blacktriangleleft$  / $\blacktriangleright$  gombot az alábbi adatok megjelenítéséhez.
	- **1: a termék neve 2: a belső flash memória kapacitása**
	- **3: a sorozatszám**
	- **4: a lejátszó firmware-ének verziószáma**

**<b>∂** Nyomja le, és tartsa lenyomva a □/HOME gombot, amíg a kijelző **megváltozik.**

## Visszalépés az előző menübe

# <span id="page-35-1"></span><span id="page-35-0"></span>Gyári beállítások visszaállítása (Reset All Setting)

A lejátszó gyári beállításai visszaállíthatók. A gyári beállítások visszaállítása nem törli a lejátszón található zeneszámokat.

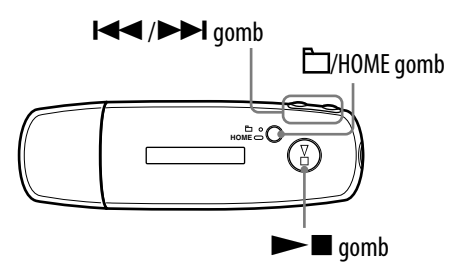

## **Megjegyzés**

- Csak akkor használható, ha a lejátszás szünetel.
- **1** Nyomja le, és tartsa lenyomva a  $\Box$ /HOME gombot, amikor a **lejátszás szünetel, amíg a HOME képernyő meg nem jelenik.**
- **2** Nyomja meg a **| √** / ▶ qombot a न्गि (MENU) lehetőség **kiválasztásához, majd nyomja meg a gombot a megerősítéshez.**
- *<u></u>* **Nyomja meg a**  $\leftarrow$  **/>>I gombot az "Advanced Menu>" lehetőség kiválasztásához, majd nyomja meg a gombot a megerősítéshez.**
- **4** Nyomja meg a  $\blacktriangleleft$  / $\blacktriangleright$  | gombot az "Initialize>" lehetőség **kiválasztásához, majd nyomja meg a gombot a megerősítéshez.**
- **b** Nyomja meg a  $\blacktriangleleft$  / $\blacktriangleright$  gombot a "Reset All Setting>" lehetőség **kiválasztásához, majd nyomja meg a gombot a megerősítéshez.**
- **6** Nyomja meg a **|<<** />**>/>** gombot az "Ok" lehetőség **kiválasztásához, majd nyomja meg a gombot a megerősítéshez.** A visszaállítás végeztével a "COMPLETE" felirat jelenik meg a kijelzőn.

### Visszalépés az előző menübe

Nyomja meg a  $\Box$ /HOME gombot.

## A gyári beállítások visszaállításának elvetése

A  $\odot$ . lépésnél válassza a "Cancel" lehetőséget, majd nyomja meg a  $\blacktriangleright$  gombot.
## <span id="page-36-0"></span>A memória formázása (Format)

A lejátszó belső flash memóriáját meg lehet formázni.

A memória formázáskor az azon tárolt összes zeneszám és egyéb adat elvész.

A formázás előtt ellenőrizze le, hogy milyen adatokat tartalmaz a memória.

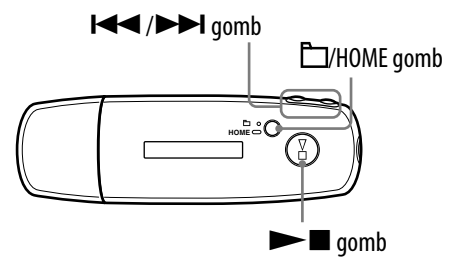

#### **Megjegyzés**

- Csak akkor használható, ha a lejátszás szünetel.
- **Nyomja le, és tartsa lenyomva a □/HOME gombot, amikor a lejátszás szünetel, amíg a HOME képernyő meg nem jelenik.**
- **<sup>2</sup>** Nyomja meg a |◀◀ /▶▶| gombot a <del>□</del> (MENU) lehetőség **kiválasztásához, majd nyomja meg a gombot a megerősítéshez.**
- *<u></u>* **Nyomja meg a**  $\leftarrow$  **/>>I gombot az "Advanced Menu>" lehetőség kiválasztásához, majd nyomja meg a gombot a megerősítéshez.**
- **4** Nyomja meg a  $\blacktriangleright\blacktriangleleft$  / $\blacktriangleright\blacktriangleright\blacktriangleright$  gombot az "Initialize>" lehetőség **kiválasztásához, majd nyomja meg a gombot a megerősítéshez.**
- **6** Nyomja meg a  $\leftarrow$  />> gombot a "Format>" lehetőség **kiválasztásához, majd nyomja meg a gombot a megerősítéshez.**
- **6** Nyomja meg a  $\blacktriangleleft$  / $\blacktriangleright$  gombot az "Ok" lehetőség kiválasztásához, **majd nyomja meg a gombot a megerősítéshez.** Megjelenik a "FORMATTING..." felirat, és elkezdődik a formázás. A formázás végeztével a "COMPLETE" felirat jelenik meg a kijelzőn.

**Tartalomjegyzék** Menu

#### Visszalépés az előző menübe

Nyomja meg a  $\Box$ /HOME gombot.

#### A formázás elvetése

A  $\odot$ . lépésnél válassza a "Cancel" lehetőséget, majd nyomja meg a  $\blacktriangleright$ gombot a megerősítéshez.

#### **Megjegyzés**

• Ne formázza meg a lejátszó belső flash memóriáját a számítógépről.

## <span id="page-38-0"></span>Az USB kapcsolat beállításának módosítása (USB Power)

A számítógép használatától függően előfordulhat, hogy a nem megfelelő tápellátás (USB Bus Powered) miatt nem lesz megfelelő az adatátvitel a számítógép és a lejátszó között. Ebben az esetben javíthatja az adatátvitelt, ha az USB kapcsolatnál (USB Power) a "100mA" beállítást használja. Az alapértelmezett beállítás az "500mA".

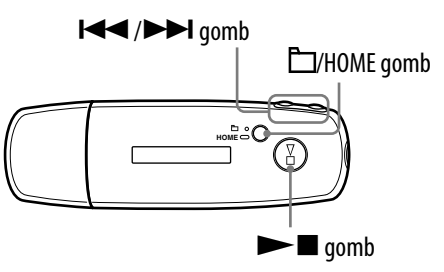

#### **Megjegyzés**

- Ez a beállítás nem módosítható élő USB kapcsolat mellett.
- **1** Nyomja le, és tartsa lenyomva a  $\Box$ /HOME gombot, amíg a HOME **képernyő meg nem jelenik.**
- **2** Nyomja meg a **|<<** />**→** gombot a <del>□</del> (MENU) lehetőség **kiválasztásához, majd nyomja meg a gombot a megerősítéshez.**
- **B** Nyomia meg a  $\leq$  / $\rightarrow$  gombot az "Advanced Menu>" lehetőség **kiválasztásához, majd nyomja meg a gombot a megerősítéshez.**
- **4)** Nyomja meg a  $\blacktriangleleft$  / $\blacktriangleright$  | gombot az "USB Power>" lehetőség **kiválasztásához, majd nyomja meg a gombot a megerősítéshez.**
- **6** Nyomja meg a  $\blacktriangleleft$  / $\blacktriangleright$  J gombot, és válasszon a "100mA" és az **"500mA" lehetőségek közül, majd nyomja meg a gombot a megerősítéshez.**

#### Visszalépés az előző menübe

Nyomja meg a  $\Box$ /HOME gombot.

## **Q**<sup>T</sup>ippek

- Ha a lejátszót hordozható számítógéphez csatlakoztatja, akkor a hordozható számítógépet célszerű tápforráshoz csatlakoztatni.
- A töltés hosszabb időt vesz igénybe, ha az "USB Power" alatt a "100mA" beállítás van érvényben.

# A megjelenítés tájolásának módosítása (Rotation)

A megjelenítés tájolását be lehet állítani.

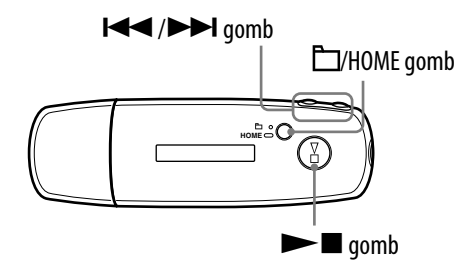

- **1** Nyomja le, és tartsa lenyomva a  $\Box$ /HOME gombot, amíg a HOME **képernyő meg nem jelenik.**
- **2** Nyomja meg a **|<←** /▶▶ gombot a <del>□</del> (MENU) lehetőség **kiválasztásához, majd nyomja meg a gombot a megerősítéshez.**
- *<u></u>* **<b>Nyomja meg a**  $\left| \blacktriangleleft \right| \blacktriangleright \blacktriangleright \right|$  **gombot az "Advanced Menu>" lehetőség kiválasztásához, majd nyomja meg a gombot a megerősítéshez.**
- **4** Nyomia meg a  $\blacktriangleleft$  / $\blacktriangleright$  algebra a "Rotation>" lehetőség **kiválasztásához, majd nyomja meg a gombot a megerősítéshez.**
- **b** Nyomja meg a  $\blacktriangleleft$  / $\blacktriangleright$  | gombot, és válasszon a "R Hand" és a **"L Hand" lehetőségek közül, majd nyomja meg a gombot a megerősítéshez.**
	- R Hand: A kijelző a bal oldalon van, a gombok pedig a jobb oldalon. (Alapértelmezett beállítás)
	- L Hand: A kijelző a jobb oldalon van, a gombok pedig a bal oldalon.

### Visszalépés az előző menübe

Nyomja meg a  $\Box$ /HOME gombot.

## **C** Tipp

• Ha megváltoztatja a kijelző tájolását, akkor a  $\blacktriangleleft$  / $\blacktriangleright$  gomb funkciói is megfordulnak.

**Tartalomjegyzék**

# <span id="page-40-0"></span>Energiatakarékos üzemmód (Power Save)

A lejátszó Power Save módba kapcsolható, így a lejátszó kezelése után 15 másodperccel kikapcsol a kijelző, vagy automatikusan megjelenik egy animáció.

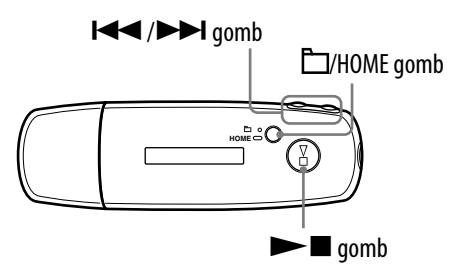

**1** Nyomja le, és tartsa lenyomva a  $\Box$ /HOME gombot, amíg a HOME **képernyő meg nem jelenik.**

- **<sup>2</sup>** Nyomja meg a  $\left| \leftarrow \right|$  → gombot a  $\left| \leftarrow \right|$  (MENU) lehetőség **kiválasztásához, majd nyomja meg a gombot a megerősítéshez.**
- *<u></u>* **Nyomja meg a**  $\leftarrow$  **/>> gombot az "Advanced Menu>" lehetőség kiválasztásához, majd nyomja meg a gombot a megerősítéshez.**
- **4** Nyomja meg a  $\blacktriangleleft$  / $\blacktriangleright$  | gombot a "Power Save>" lehetőség **kiválasztásához, majd nyomja meg a gombot a megerősítéshez.**
- **13** Nyomja meg a  $\blacktriangleleft$  / $\blacktriangleright$  | gombot a kívánt energiatakarékos üzemmód **( [42. oldal\)](#page-41-0) kiválasztásához, majd nyomja meg a gombot a megerősítéshez.**

### <span id="page-41-0"></span>Visszalépés az előző menübe

Nyomja meg a  $\Box$ /HOME gombot.

## Az energiatakarékos üzemmódok felsorolása

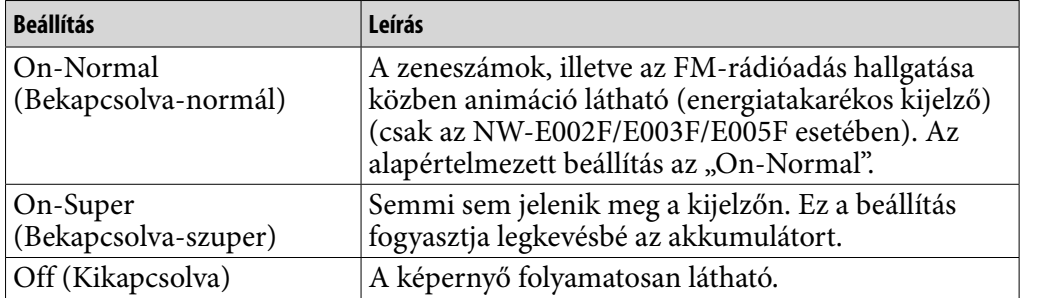

## Az FM-rádióadás hallgatása

A lejátszón FM-rádióadást is lehet hallgatni. A lejátszó használata előtt töltse fel a beépített akkumulátort (@F [50. oldal\)](#page-49-0), majd csatlakoztassa a fejhallgatót.

## 1. Az FM-rádióvevő bekapcsolása

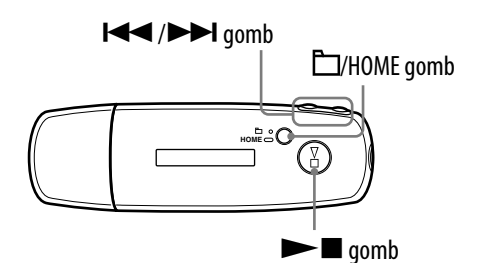

- **1** Nyomja le, és tartsa lenyomva a  $\Box$ /HOME gombot, amíg a HOME **képernyő meg nem jelenik.**
- **2** Nyomja meg a **|<<** />**>/>** gombot az  $\mathbb{F}$  (FM) lehetőség **kiválasztásához, majd nyomja meg a gombot a megerősítéshez.**

Megjelenik az FM-rádióvevő képernyője.

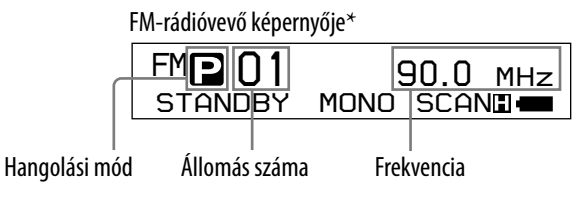

\* Az FM-rádióvevő ábrán látható képernyője eltérhet az Ön modelljének képernyőjétől.

#### <span id="page-43-0"></span>Az FM-rádióvevő kikapcsolása, és visszatérés a zenehallgatáshoz

Nyomja le, és tartsa lenyomva a  $\Box$ /HOME gombot, amíg a menü képernyő meg nem jelenik, válasszon az  $\Box$  (ALL SONGS) és a  $\Box$  (PLAYLIST) lehetőségek közül, majd nyomja meg a  $\blacktriangleright$  gombot a megerősítéshez.

#### Az FM-rádióvevő lenémítása

A  $\blacktriangleright$  gomb megnyomásával az FM-rádióvevő lenémítható. Az FMrádióvevő 5 másodperc elteltével Alvás üzemmódba vált, és kikapcsol a kijelző. A  $\blacktriangleright$  gomb megnyomása után az FM-rádióvevő hangja újra hallható.

#### **Megjegyzés**

• Ha az Alvás üzemmód közben megnyomja a  $\blacktriangleright$  ( $\blacktriangleright$ ) gombot, akkor a rádióvevő áthangol az előző (vagy a következő) állomásra vagy frekvenciára. A készülék azonban továbbra is néma marad, a VOL +/– gomb beállításától függetlenül.

### 2. Állomások automatikus behangolása (FM Auto Preset)

Az "FM Auto Preset" (FM automatikus hangolás) lehetőség kiválasztásával automatikusan behangolhatja a körzetében fogható rádióállomásokat (legfeljebb 30 állomást). Ez nagyon kényelmes megoldás, ha először használja az FM-rádióvevőt, vagy elutazik valahova.

#### **Megjegyzés**

• Az "FM Auto Preset" művelet törli az összes korábban beállított rádióállomást.

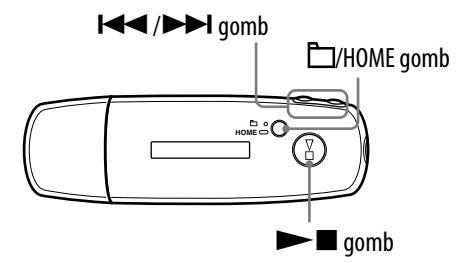

- **1** Nyomja le, és tartsa lenyomva a  $\Box$ /HOME gombot, amíg a HOME **képernyő meg nem jelenik.**
- **2** Nyomja meg a **| √** → **|** gombot a <del>□</del> (MENU) lehetőség **kiválasztásához, majd nyomja meg a gombot a megerősítéshez.**

**B** Nyomja meg a **|<< /> /> b |** gombot az "FM Auto Preset>" lehetőség **kiválasztásához, majd nyomja meg a gombot a megerősítéshez.**

### <span id="page-44-0"></span>**4** Nyomia meg a  $\blacktriangleleft$  / $\blacktriangleright$  gombot az "Ok" lehetőség kiválasztásához, **majd nyomja meg a gombot a megerősítéshez.**

A készülék beállítja a fogható rádióállomásokat a legalacsonyabb frekvenciától a legmagasabbig haladva.

A hangolás végeztével megjelenik a "COMPLETE" felirat, majd megszólal az első beállított állomás.

#### Az automatikus hangolás leállítása

A **4**. lépésnél válassza a "Cancel" lehetőséget, majd nyomja meg a  $\blacktriangleright$ gombot.

#### Visszalépés az előző menübe

Nyomja meg a  $\Box$ /HOME gombot.

#### Ha több állomás szól egyszerre

Ha a vétel közben interferencia tapasztalható, vagy rosszul hallható az adás, akkor állítsa át a vételt (@ [48. oldal\)](#page-47-0) a "Low" beállításra.

### 3. Rádióállomások kiválasztása

A rádióállomásokat kétféleképpen lehet kiválasztani: kézi vagy automatikus hangolással.

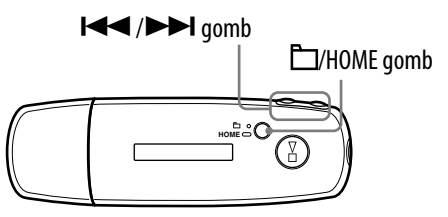

Nyomja meg a  $\Box$ /HOME gombot a kézi hangolás bekapcsolásához. Nyomja meg újra a  $\Box$ /HOME gombot, ha a kézi hangolás helyett az automatikus hangolást szeretné használni.

- **Kézi hangolás:** Kézi hangolás esetén a rádióállomásokat a frekvencia megadásával lehet beállítani. Az alapértelmezett gyári beállítás a kézi hangolás.
- **Automatikus hangolás:** Az automatikus hangolás esetében a beállított sorszámok szerint lehet kiválasztani a rádióállomásokat.

Menü

#### Kézi hangolás

Az FM-rádióvevő képernyőjén az  $\blacksquare$  ikon, a frekvencia és az állomás sorszáma látható balról jobbra, ebben a sorrendben.

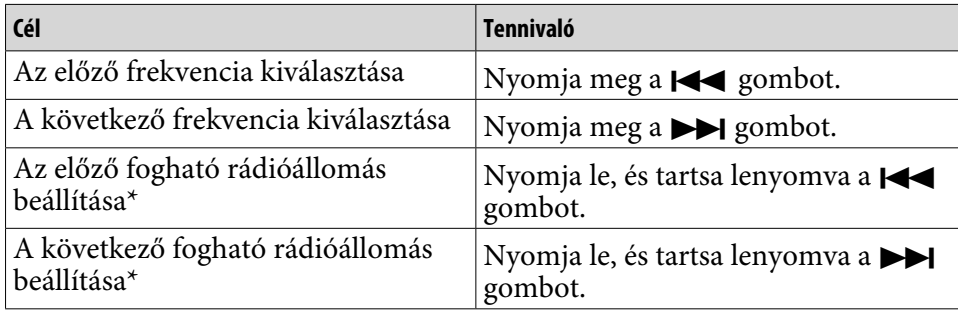

\* Ha rádióhallgatás közben lenyomja, és így tartja a  $\blacktriangleleft$  ( $\blacktriangleright$ ) gombot, akkor a rádióvevő megkeresi az előző (vagy a következő) állomást. Ha az állomás fogható, akkor megszólal az adás.

Ha a vétel közben interferencia tapasztalható, vagy rosszul hallható az adás, akkor állítsa át a vételt (@ [48. oldal\)](#page-47-0) a "Low" beállításra.

Ha az Alvás üzemmódban megnyomja, és lenyomva tartja a  $\blacktriangleright$  ( $\blacktriangleright$ ) gombot, akkor csökken (vagy nő) a frekvencia, de a készülék nem hangolja be az előző (vagy a következő) állomást, és nem szólal meg az adás.

#### Automatikus hangolás

Az FM-rádióvevő képernyőjén a  $\blacksquare$  ikon, az állomás sorszáma és a frekvencia látható balról jobbra, ebben a sorrendben.

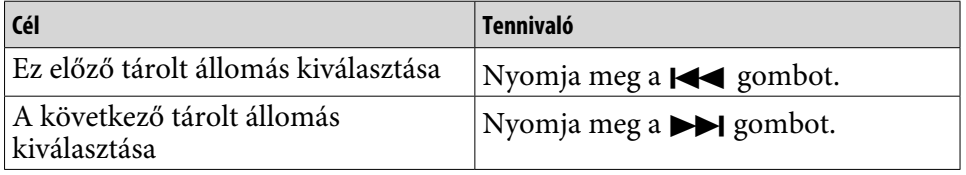

#### **Megjegyzés**

• Ha nincsenek behangolva az állomások, akkor az automatikus hangolás nem használható. Hangolja be automatikusan a fogható állomásokat az "FM Auto Preset" funkció (@ [44. oldal\)](#page-43-0) segítségével.

## A vétel javítása

• A fejhallgató zsinórja antennaként működik, ezért húzza ki azt, amennyire csak lehet.

# <span id="page-46-0"></span>A kívánt állomások tárolása

Beállíthatja az "FM Auto Preset" (@ [44. oldal\)](#page-43-0) által kihagyott rádióállomásokat is.

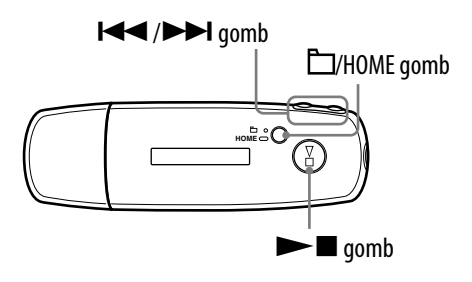

**1** Állítsa be a kívánt frekvenciát kézi hangolással ( $\circledast$  [45. oldal\)](#page-44-0).

### **2** Nyomja le, és tartsa lenyomva a  $\blacktriangleright$  gombot.

A készülék eltárolja az  $\bullet$ . lépésben beállított frekvenciát, és az állomás sorszáma megjelenik a frekvencia bal oldalán.

## **Q Tipp**

• Legfeljebb 30 állomást lehet tárolni (P01 – P30).

#### **Megjegyzés**

• Az állomások mindig az alacsonyabb frekvenciától a magasabb felé vannak sorszámozva.

## Tárolt rádióállomások törlése

- **Jelölje ki a kívánt frekvencia sorszámát.**
- **2** Nyomja le, és tartsa lenyomva a  $\blacktriangleright$  gombot.
- *<u><b>8* Nyomja meg a  $\leftarrow$  />>I gombot az "Ok" lehetőség kiválasztásához,</u> **majd nyomja meg a gombot a megerősítéshez.**

A készülék törli a tárolt rádióállomást, és megjelenik a következő állomás.

#### Tárolt rádióadás törlésének megszakítása

A 3. lépésnél válassza a "Cancel" lehetőséget, majd nyomja meg a  $\blacktriangleright$ gombot.

## <span id="page-47-0"></span>A vétel beállítása (Scan Sens)

Az "FM Auto Preset" (@ [44. oldal\)](#page-43-0) és a "Kézi hangolás" (@ [45. oldal\)](#page-44-0) esetében előfordulhat, hogy egyszerre több rádióadás is hallható, mert a vétel nem megfelelő. Ebben az esetben használja a "Low" beállítást. Az alapértelmezett beállítás a "High".

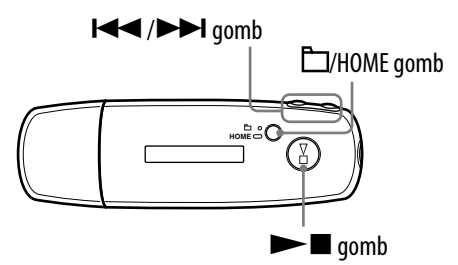

- **1** Nyomja le, és tartsa lenyomva a  $\Box$ /HOME gombot, amíg a HOME **képernyő meg nem jelenik.**
- **<sup>2</sup>** Nyomja meg a **| 4** → / **▶** gombot a <del>□</del> (MENU) lehetőség **kiválasztásához, majd nyomja meg a gombot a megerősítéshez.**
- *<u><b>8* Nyomja meg a  $\left| \right|$   $\left| \right|$   $\left| \right|$  gombot a "Scan Sens>" lehetőség</u> **kiválasztásához, majd nyomja meg a gombot a megerősítéshez.**
- **4** Nyomja meg a  $\blacktriangleleft$  / $\blacktriangleright$  | gombot a "Low" lehetőség kiválasztásához, **majd nyomja meg a gombot a megerősítéshez.**

#### A vétel visszaállítása

A 4. lépésnél válassza a "High" lehetőséget.

#### Visszalépés az előző menübe

Nyomja meg a  $\Box$ /HOME gombot.

## Monó/sztereó vétel (Mono/Auto)

Ha az FM-rádióadás vétele zajos, akkor használja a "Mono" beállítást. Ha az "Auto" beállítást használja, akkor a készülék a vételi körülményektől függően automatikusan kiválasztja a sztereó vagy monó vételt. Az alapértelmezett beállítás az "Auto".

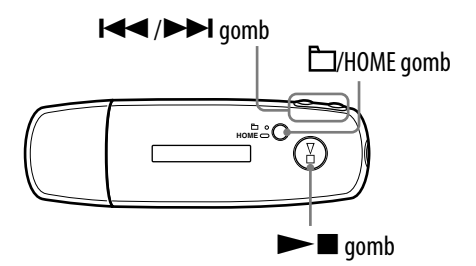

- **1** Nyomja le, és tartsa lenyomva a  $\Box$ /HOME gombot, amíg a HOME **képernyő meg nem jelenik.**
- **2** Nyomja meg a **|<←** /▶▶ gombot a <del>□</del> (MENU) lehetőség **kiválasztásához, majd nyomja meg a gombot a megerősítéshez.**
- *<u></u>* **<b>b** Nyomja meg a  $\leftarrow$  />> gombot a "Mono/Auto>" lehetőség **kiválasztásához, majd nyomja meg a gombot a megerősítéshez.**
- **4** Nyomja meg a  $\blacktriangleright\blacktriangleleft$  / $\blacktriangleright\blacktriangleright$  gombot a "Mono" lehetőség **kiválasztásához, majd nyomja meg a gombot a megerősítéshez.**

#### Az automatikus beállítás visszakapcsolása

A 4. lépésnél válassza az "Auto" lehetőséget.

#### Visszalépés az előző menübe

Nyomja meg a  $\Box$ /HOME gombot.

\*

# <span id="page-49-0"></span>A lejátszó feltöltése

## A lejátszót a számítógéphez csatlakoztatva lehet feltölteni

Amikor a kijelzőn az akkumulátor töltési szintjénél a: **ELLE** jelzés látható, akkor a töltés befejeződött (a töltés nagyjából 60 percig tart\* ).

Az első használat előtt teljesen töltse fel a lejátszót (amíg a **unitational** jelzés nem lesz látható).

 Ez a feltöltés várható ideje szobahőmérsékleten, amikor az akkumulátor lemerült, és az "USB Power" alatt (@ [39. oldal\)](#page-38-0) az "500mA" beállítás szerepel. A feltöltés hossza az akkumulátor töltöttségi szintjétől és az akkumulátor állapotától függően változik. Ha az akkumulátort alacsonyabb hőmérsékleten tölti fel, akkor a töltés hosszabb ideig fog tartani. A töltés akkor is hosszabb időt vesz igénybe, ha közben hangfájlokat másol a lejátszóra.

## Az akkumulátor töltési szintje alapján

A kijelzőn látható akkumulátor ikon ( [10. oldal\)](#page-9-0) az alábbiak szerint változik. Az akkumulátor élettartamával kapcsolatos tudnivalók a @ 75. oldalon olvashatók.

## ▌<sup></sup><sup></sup>,▊▊▏<sup></sup>▘▊▊▏<sup></sup>▏▊▋▏▏▊▁▊▏<sup></sup>▏▊▁▊▏

Az akkumulátor lemerülését az akkumulátor ikonja jelzi. Ha a kijelzőn megjelenik a "LOW BATTERY" felirat, akkor a lejátszót nem lehet használni. Ebben az esetben töltse fel az akkumulátort úgy, hogy a lejátszót a számítógéphez csatlakoztatja.

## **Megjegyzések**

- Az akkumulátort 5 és 35ºC közötti hőmérsékleten töltse fel.
- A kijelzőn a "DATA ACCESS" felirat látható, mikor a lejátszó kapcsolatot létesít a számítógéppel. Soha ne húzza ki a lejátszót, amikor a "DATA ACCESS" felirat látható, mert az átvitt adatok elveszhetnek.
- Néhány, a számítógéphez csatlakoztatott USB eszköz akadályozhatja a lejátszó megfelelő működését.
- A lejátszón található gombok egyike sem használható, amikor a lejátszó a számítógéphez csatlakozik.

# Az akkumulátor élettartamának növelése

Néhány egyszerű szabály betartásával megnövelheti az egyetlen feltöltéssel elérhető lejátszási időt.

### A képernyő automatikus kikapcsolása

Ha a kijelzőt automatikusan kikapcsolja, amikor nem használja a lejátszót egy megadott ideig (kb. 15 másodpercig), akkor lassabban merül le az akkumulátor. A beállítással kapcsolatos tudnivalókat lásd, "Energiatakarékos üzemmód (Power Save)" ( $\mathcal{F}$  [41. oldal\)](#page-40-0).

### A zenei formátum és az adattömörítés beállítása

A lejátszott zeneszámok formátuma és az adattömörítési mód befolyásolhatja az akkumulátor lemerülési sebességét, és ezáltal a lejátszási időt is. Például az ATRAC formátumú, 48 kb/s-os zeneszámok esetében egy teljes töltéssel 27 óráig használható a lejátszó, míg az WMA formátumú, 128 kb/s-os zeneszámok esetében ez csak 19 óra. Az egyetlen teljes töltéssel elérhető lejátszási idő a lejátszó üzemeltetési körülményeitől függően változik.

### Ne engedje, hogy a számítógép alvási üzemmódba váltson, amikor a lejátszó csatlakoztatva van

Ha a számítógép energiatakarékos üzemmódba vált – például a rendszer felfüggesztésével, alvással vagy hibernálással –, amikor a lejátszó csatlakoztatva van, akkor az akkumulátor nem töltődik. A lejátszó továbbra is saját akkumulátoráról fog üzemelni, mely tovább merül.

## **Megjegyzés**

• Ne csatlakoztassa a lejátszót hosszú időre olyan hordozható számítógéphez, amelyik nincs hálózati tápforrásra kötve, mert a lejátszó lemerítheti a számítógép akkumulátorát.

# Mit jelent a formátum és az adattömörítés?

### Mit jelent a formátum?

A zeneszám formátuma arra módszerre utal, melynek segítségével a SonicStage eltárolja az internetről vagy zenei CD-lemezekről importált zeneszámok adatait. Gyakori formátumok az MP3, a WMA, az ATRAC stb.

**MP3**: Az MP3 (MPEG-1 Audio Layer3) egy gyakran alkalmazott hangtömörítési eljárás, melyet az ISO (Nemzetközi Szabványügyi Szervezet) MPEG munkacsoportja fejlesztett ki.

Az MP3 a hangfájlokat a normál zeneszámok kb. 1/10-ére tömöríti össze.

**WMA**: A WMA (Windows Media Audio) egy gyakori hangtömörítési eljárás, melyet a Microsoft Corporation fejlesztett ki. A WMA formátum ugyanazt a hangminőséget biztosítja, mint az MP3, de kisebb fájlméret mellett.

**ATRAC:** Az ATRAC (Adaptive Transform Acoustic Coding) egy gyűjtőnév, mely az ATRAC3 és az ATRAC3plus formátumokat foglalja magába. Az ATRAC nevű hangtömörítési eljárás kiváló hangminőséget biztosít nagyfokú tömörítés mellett. Az ATRAC3 a hangfájlokat a normál zeneszámok kb. 1/10-ére tömöríti össze. Az ATRAC3 továbbfejlesztett verziója, az ATRAC3plus a hangfájlokat a normál zeneszámok kb. 1/20-ára tömöríti össze.

## Mit jelent a adattömörítés?

Az adattömörítés arra utal, hogy mekkora adatmennyiség tárol egyetlen másodpercnyi hanganyagot. Kisebb adattömörítés esetén jobb lesz a hangminőség, de több hely szükséges az azonos hosszúságú hanganyag tárolásához.

## Milyen kapcsolatban áll az adattömörítés, a hangminőség és a tárolási méret?

Kisebb adattömörítés esetén jobb lesz a hangminőség, de több hely szükséges az azonos hosszúságú hanganyag tárolásához, így kevesebb zeneszám fér el a lejátszón.

Ha nagyobb hangtömörítést használ, akkor több zeneszámot tárolhat, de gyengébb hangminőség mellett.

A támogatott formátumok és adattömörítések leírása a @ 75. oldalon található.

## **Megjegyzés**

• Ha nagy adattömörítés mellett importál egy CD-n található zeneszámot a SonicStage szoftverbe, akkor egy kisebb hangtömörítés kiválasztásával nem lehet javítani a hangminőséget, amikor a SonicStage szoftver segítségével áthelyezi a számot a lejátszóra. **Tartalomjegyzék**

# Zeneszámok lejátszása szünet nélkül

Ha ATRAC formátumban importálja a zeneszámokat a SonicStage szoftverbe, majd ezeket átmásolja a lejátszóra, akkor a zeneszámokat folyamatosan lehet lejátszani, és nem lesz közöttük szünet.

Például egy koncertlemez, ahol a zeneszámok között nincs szünet, folyamatosan is lejátszható, ha a zeneszámokat ATRAC formátumban importálja a SonicStage szoftverbe, majd átmásolja azokat a lejátszóra.

### **Megjegyzés**

• Ha szünet nélkül szeretné lejátszani a zeneszámokat, akkor az összes zeneszámot ugyanabban az ATRAC formátumban kell egyetlen albumként importálni a SonicStage szoftverbe.

## A zeneszám adatainak importálása

Amikor egy CD-lemezről zeneszámokat importál a SonicStage szoftverbe, a SonicStage automatikusan és ingyenesen letölti a zeneszám adatait (az album címét, az előadó nevét és a zeneszám címét) az interneten található CD-adatbázisból (CDDB, the Gracenote CD DataBase). A zeneszámok átvitelekor ezek az adatok is átkerülnek a lejátszóra.

Ezeknek az adatoknak a birtokában a lejátszó összetett keresési funkcióit is igénybe lehet venni.

### **Megjegyzés**

• Bizonyos CD-k adatait nem lehet letölteni az internetről. Az internetes adatbázisban nem megtalálható zeneszámok adatait kézzel is megadhatja és módosíthatja a SonicStage szoftverben. A zeneszámok adatainak módosításával kapcsolatos tudnivalókat a SonicStage súgója tartalmazza.

## Nem hangfájlok tárolása

A Windows Intéző segítségével bármilyen számítógépes adatot átmásolhat a lejátszó belső flash memóriájára. Ha a lejátszót a számítógéphez csatlakoztatja, akkor a belső flash memória egy eltávolítható tárolóeszközként jelenik meg a Windows Intézőben.

#### **Megjegyzések**

- A Windows Intéző használata közben ne használja a SonicStage szoftvert a lejátszó belső flash memóriájának kezeléséhez.
- Mindig a SonicStage segítségével helyezze át a kívánt hangfájlokat a lejátszóra. A Windows Intéző segítségével áthelyezett hangfájlokat nem tudja lejátszani a készülék.
- Adatátvitel közbe soha ne szüntesse meg a lejátszó és a számítógép közötti kapcsolatot, mert az átvitt adatok megsérülhetnek.
- Ne formázza meg a belső flash memóriát a Windows Intéző segítségével. Ha ezt mégis megtette volna, akkor formázza meg a belső flash memóriát a lejátszó "Format" menüjéből ( $\times$  [37. oldal\)](#page-36-0).

Menü

## A lejátszó firmware-ének frissítése

A lejátszó legfrissebb firmware-ének telepítésével új funkciókkal ruházhatja fel a lejátszót. A legújabb firmware-rel, illetve a telepítéssel kapcsolatos információk a következő weboldalon találhatók:

Egyesült Államokban élő vásárlók:<http://www.sony.com/walkmansupport> Kanadai vásárlók:<http://www.sony.ca/ElectronicsSupport/> Európai vásárlók:<http://www.support-nwwalkman.com> Latin-amerikai vásárlók:<http://www.sony-latin.com/pa/info/> Más országokban élő vásárlók:<http://www.css.ap.sony.com> Azok a vevők, akik a tengerentúli modelleket vásárolták meg: <http://www.sony.co.jp/overseas/support/>

- **Töltse le a weboldalról a "Digital Player Software Update tool" nevű programot a számítógépre.**
- **Csatlakoztassa a lejátszót a számítógéphez, majd indítsa el a "Digital Player Software Update tool" nevű programot.**
- **A lejátszó firmware-ének frissítéséhez kövesse a képernyőn megjelenő utasításokat.**
- **Amikor a program a telepítés befejezését jelzi, kattintson a "Finish" (Befejezés) gombra.**

A "Digital Player Software Update tool" program magától kilép. A firmware frissítése befejeződött.

## <span id="page-56-0"></span>Hibaelhárítás

Ha a lejátszó nem a várakozásoknak megfelelően működik, akkor az alábbi lépések végrehajtásával próbálja meg kiküszöbölni a hibát.

**1 Állítsa alaphelyzetbe a lejátszót úgy, hogy például egy tűvel megnyomja a készülék hátoldalán lévő RESET gombot.**

A lejátszón tárolt zeneszámok és beállítások még az alaphelyzetbe állításkor sem vesznek el.

- **2 Keresse meg a probléma tüneteit az alábbi hibaelhárítási táblázatban, és próbálja meg végrahajtani az ott felsorolt megoldásokat.**
- **3 Keressen a problémával kapcsolatos információkat a SonicStage súgóban.**
- **4 Keressen a problémával kapcsolatos információkat a támogatási weboldalak egyikén.**

Egyesült Államokban élő vásárlók:<http://www.sony.com/walkmansupport> Kanadai vásárlók:<http://www.sony.ca/ElectronicsSupport/> Európai vásárlók:<http://www.support-nwwalkman.com> Latin-amerikai vásárlók:<http://www.sony-latin.com/pa/info/> Más országokban élő vásárlók:<http://www.css.ap.sony.com> Azok a vevők, akik a tengerentúli modelleket vásárolták meg: <http://www.sony.co.jp/overseas/support/>

**5 Ha a fentiek egyike sem vezet megoldáshoz, akkor lépjen kapcsolatba a legközelebbi Sony márkakereskedővel.**

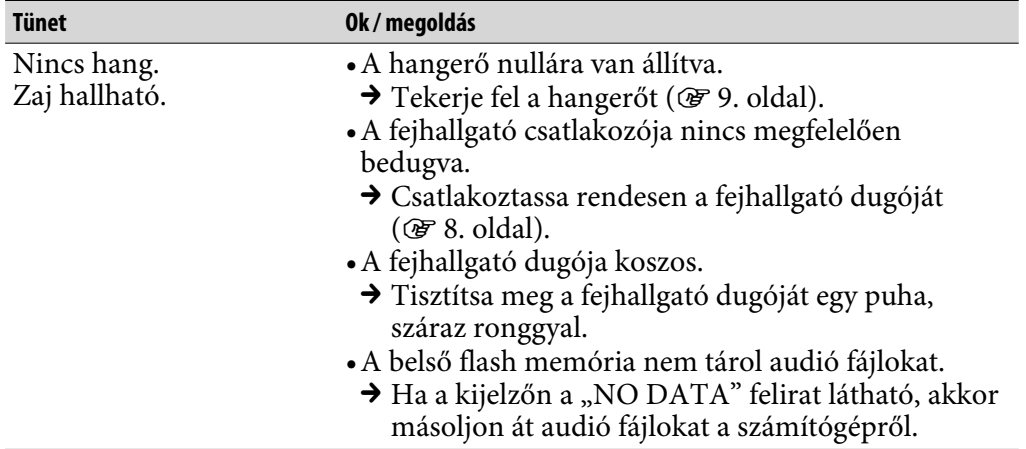

#### Üzemeltetés

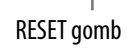

**RESET VOL HOLD**

**Tárgymutató Menü**

Menü

## Üzemeltetés (folytatás)

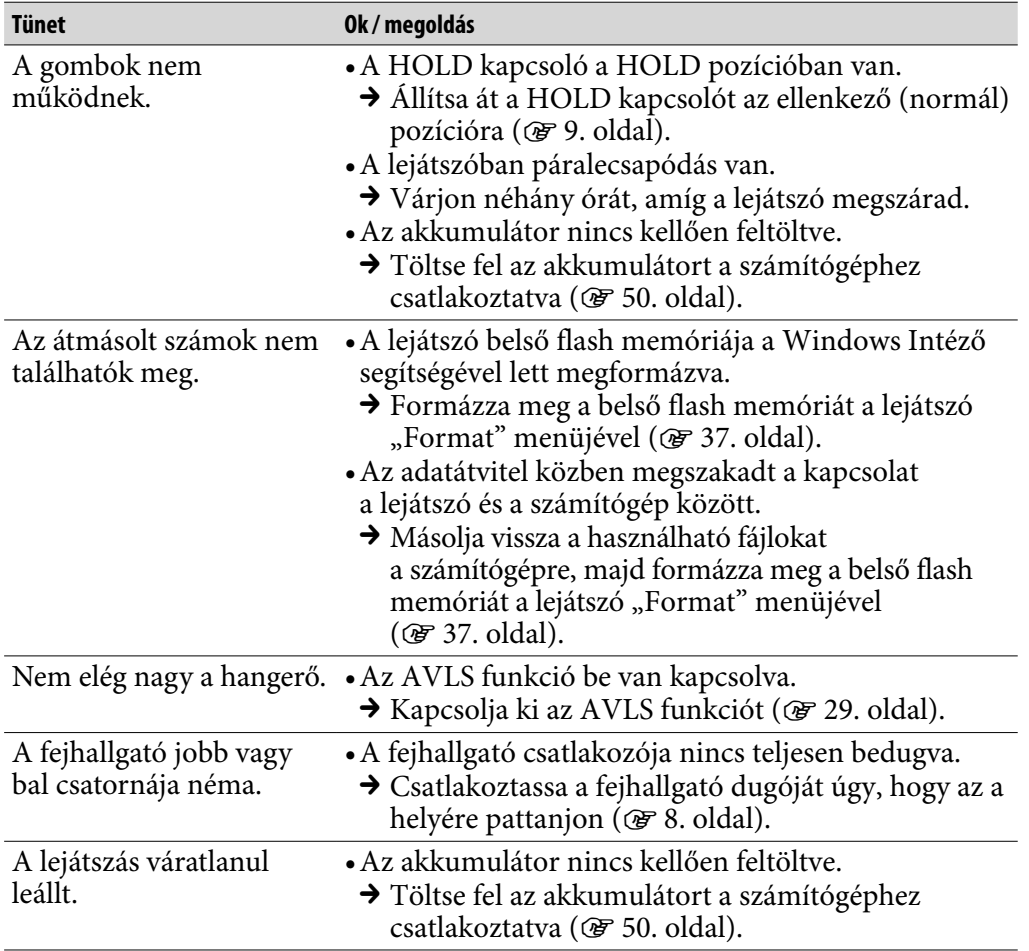

## Kijelző

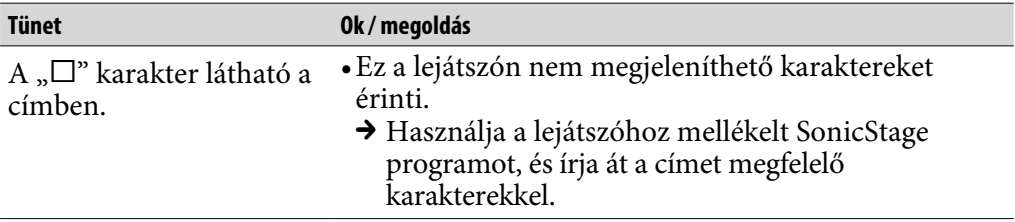

**Tartalomjegyzék** omjegyzel

### Akkumulátor töltése

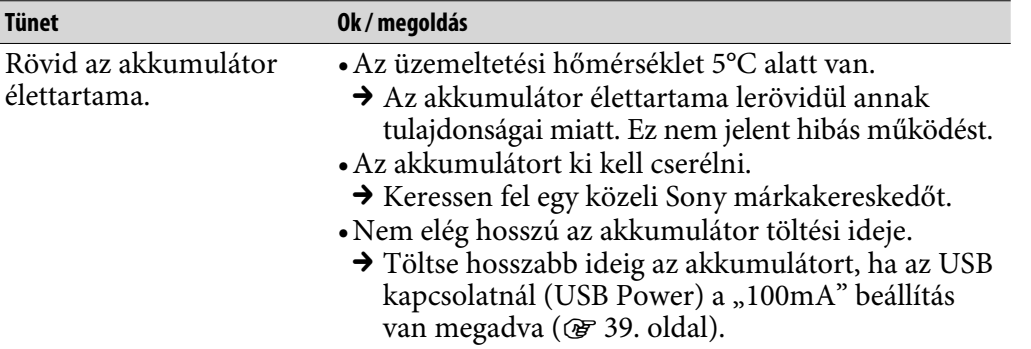

### Csatlakozás a számítógéphez/SonicStage programhoz

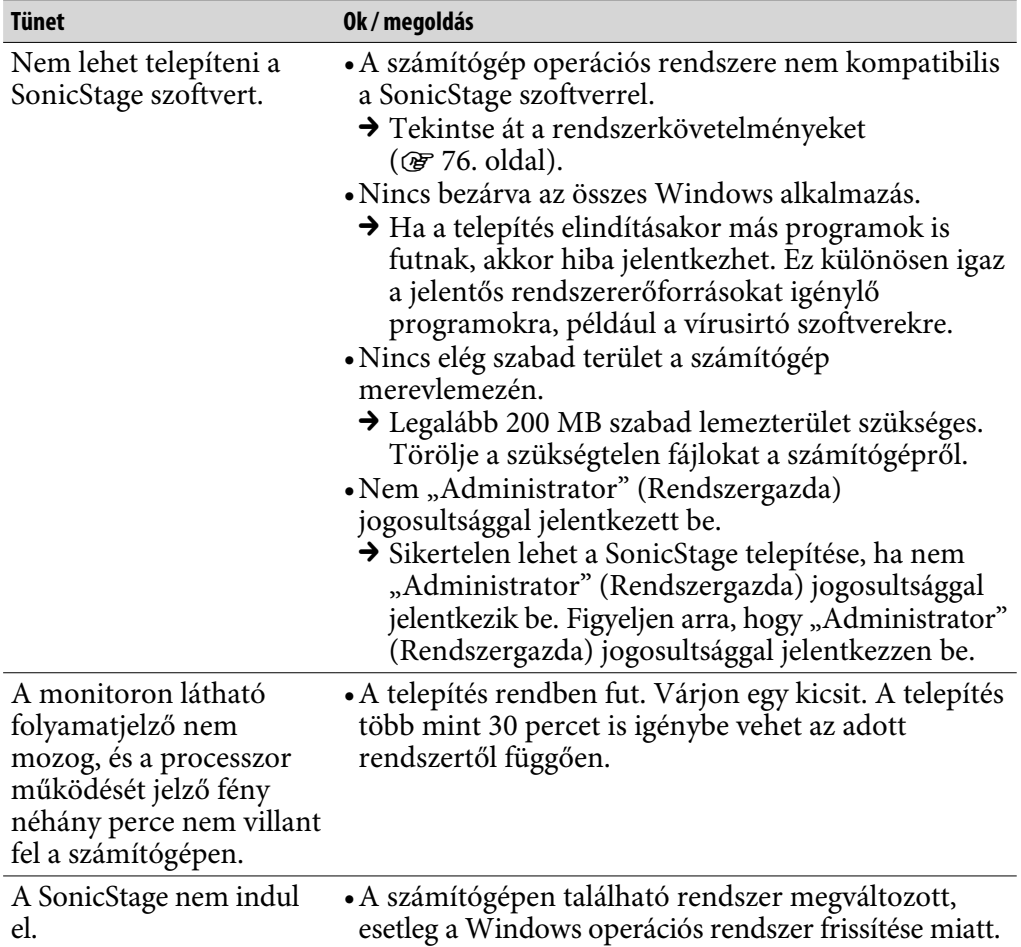

## Csatlakozás a számítógéphez/SonicStage programhoz (folytatás)

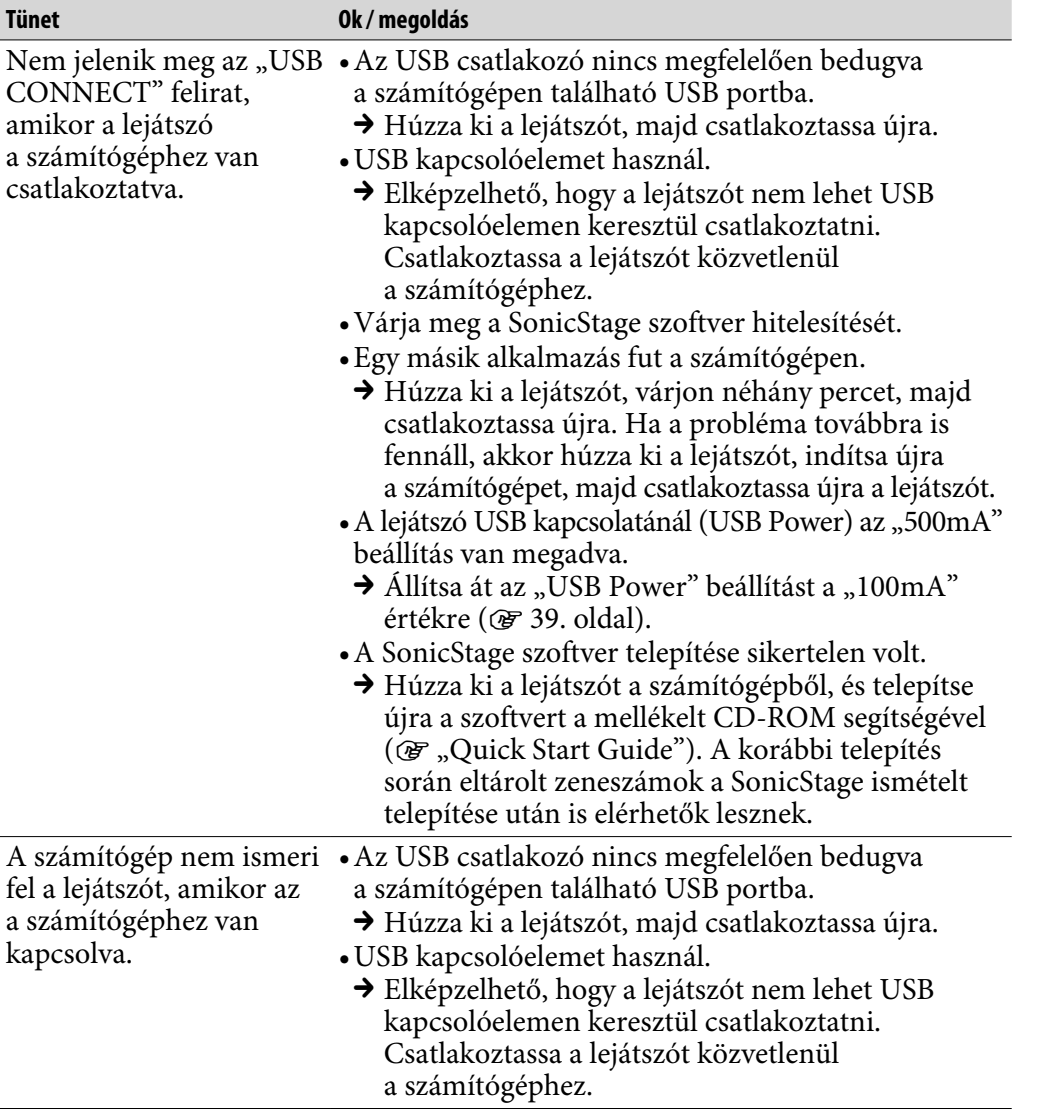

## Csatlakozás a számítógéphez/SonicStage programhoz (folytatás)

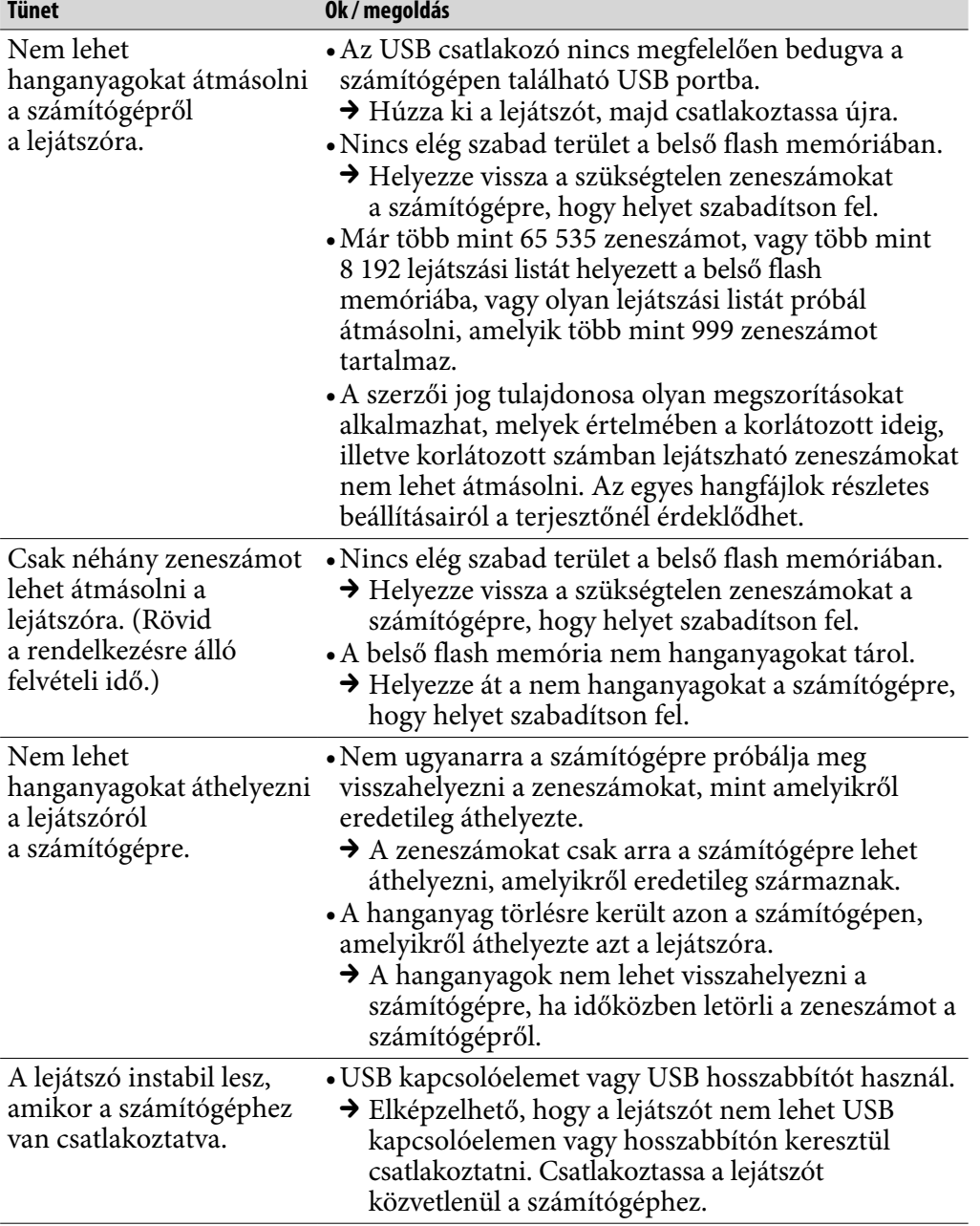

#### **Tünet Ok / megoldás** Nem hallható jól az FMrádióadás. • Nincs megfelelően behangolva a vételi frekvencia. Állítsa be a frekvenciát kézi vezérléssel a vétel javítása érdekében (@ [45. oldal\)](#page-44-0). Gyenge a vétel és a hangminőség. • Gyenge a rádiójel. Hallgassa ablak közelében az FM-rádióadást, mert az épületek belsejébe és a járművekben gyenge lehet a jel. • A fejhallgató zsinórja nincs eléggé kihúzva. A fejhallgató zsinórja antennaként működik. Húzza ki a fejhallgató zsinórját, amennyire csak lehet. Interferencia zavarja az FM-rádióadást. • Rádiójeleket kibocsátó készüléket, például mobiltelefont használnak a lejátszó közelében. Használat közben tartsa távol a mobiltelefonhoz hasonló készülékeket a lejátszótól.

#### FM-rádióvevő (csak az NW-E002F/E003F/E005F esetében)

Egyéb

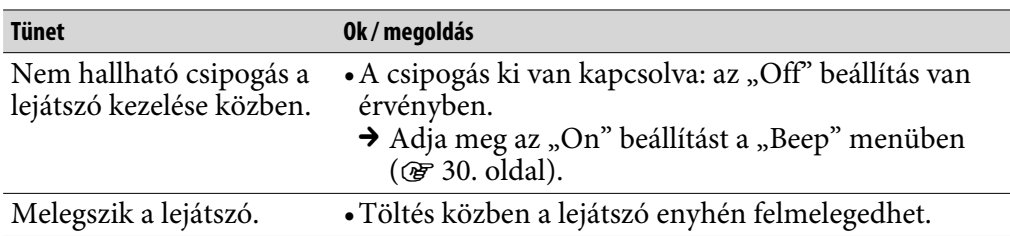

# Üzenetek

Kövesse az alábbiakat, ha a kijelzőn megjelenik egy üzenet.

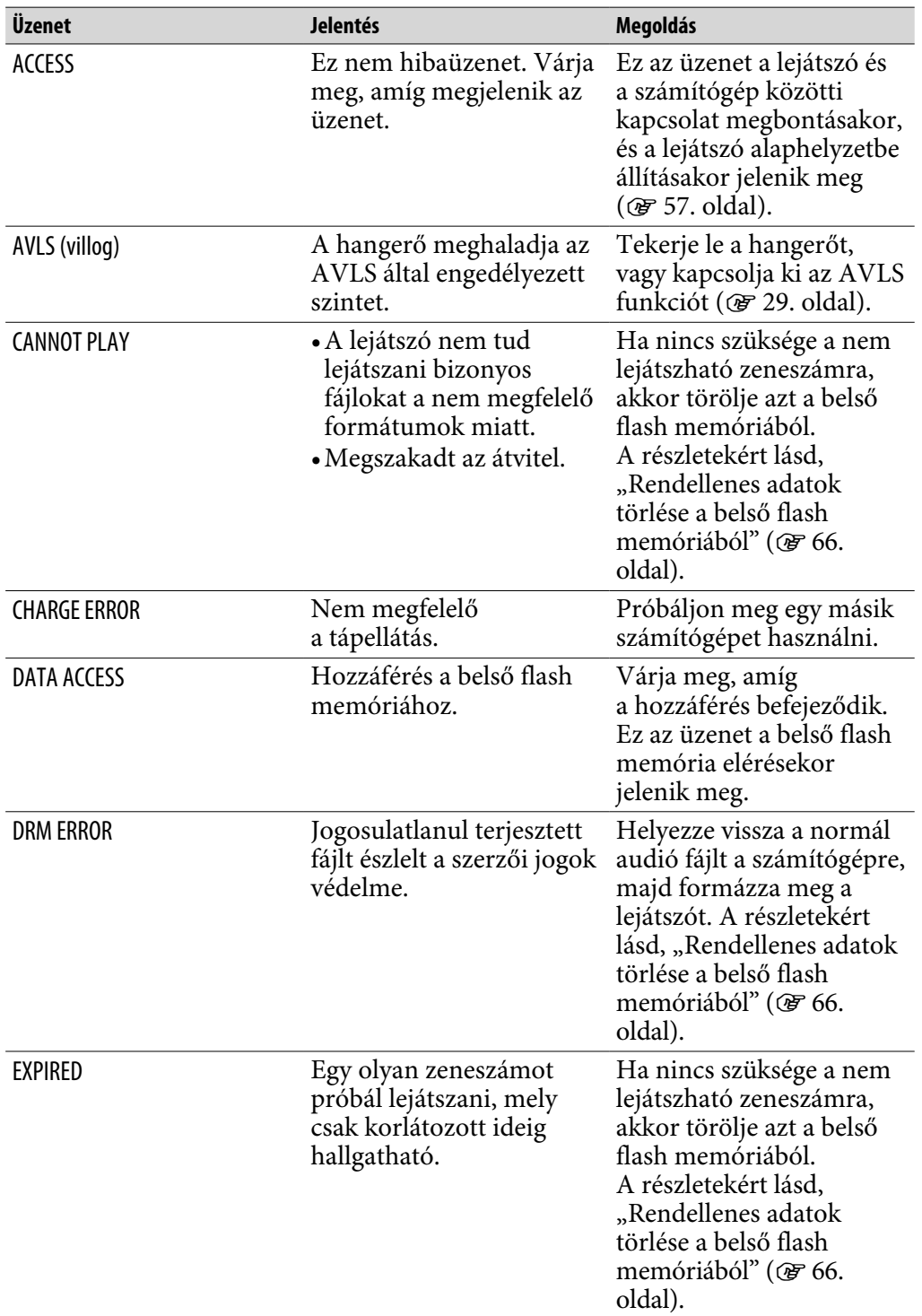

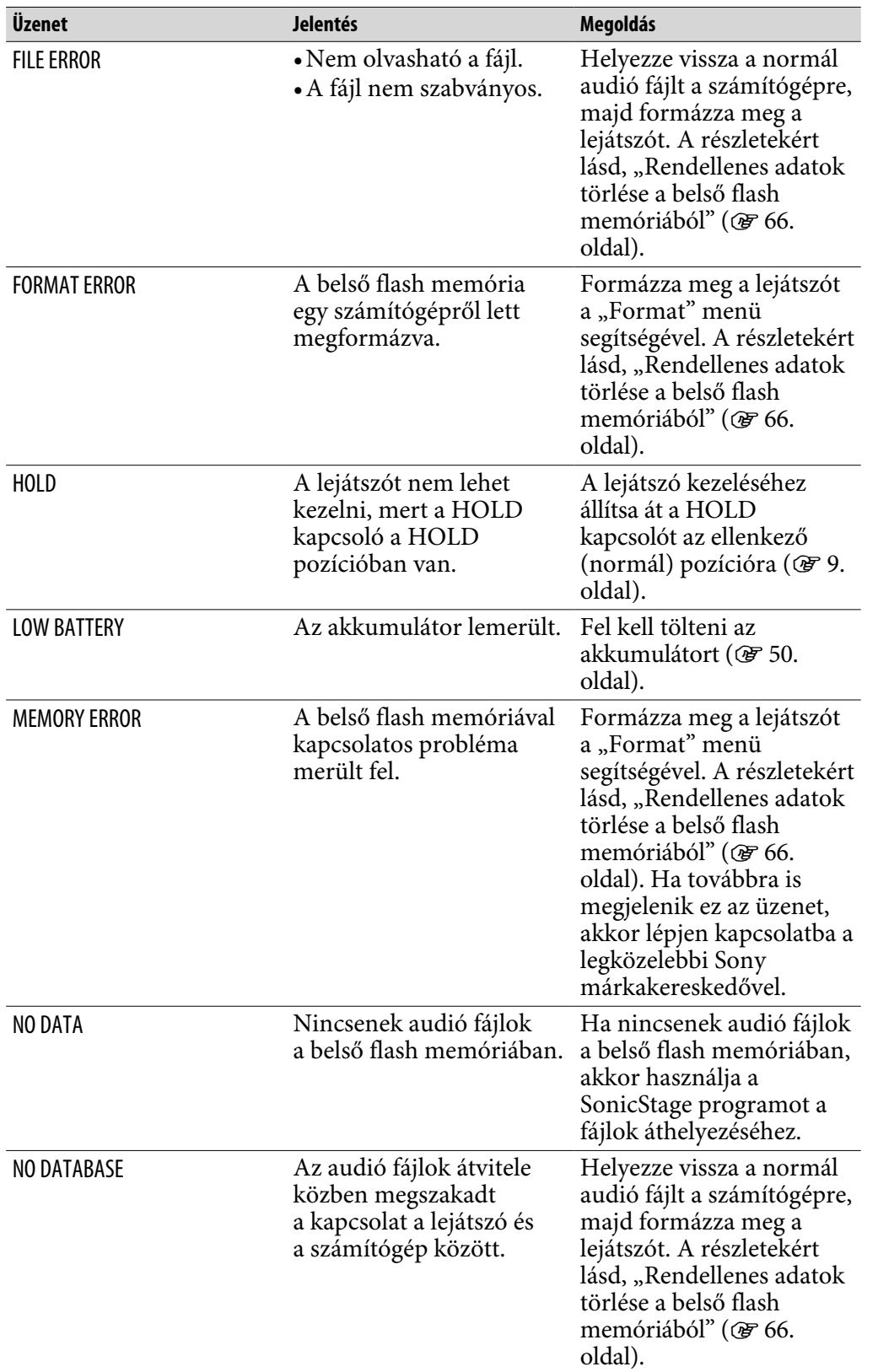

**Tartalomjegyzék** artalomjegyzék

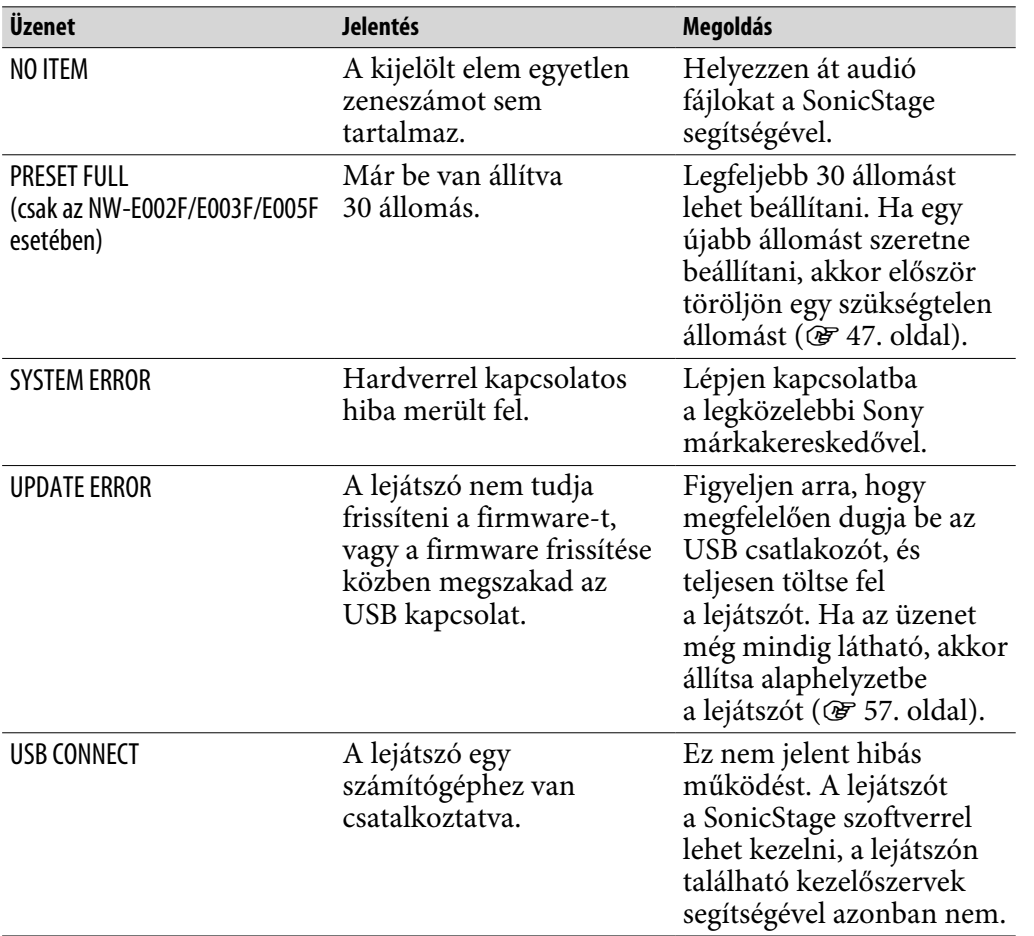

**Folytatás** 

**Tartalomjegyzék**

artalomjegyzék

**Tárgymutató Menü**

<sup>k</sup> Menü Tárgymutató<br>.

#### <span id="page-65-0"></span>Rendellenes adatok törlése a belső flash memóriából

Ha a lejátszón megjelenik a "CANNOT PLAY", "DRM ERROR", "EXPIRED", "FILE ERROR", "FORMAT ERROR", "MEMORY ERROR" vagy "NO DATABASE" üzenetek egyike, akkor a belső flash memóriában tárolt adatok részben vagy egészben problémásak.

Az alábbi lépések végrehajtásával letörölheti a nem lejátszható adatokat.

- **1 Csatlakoztassa a lejátszót a számítógéphez, és indítsa el a SonicStage programot.**
- **2 Ha tudja, hogy melyik a hibás adatállomány, akkor törölje azt a SonicStage segítségével.**
- **3 Ha a probléma továbbra is fennáll, akkor helyezze át az összes problémamentes adatot a számítógépre a SonicStage segítségével.**
- **4 Húzza ki a lejátszót a számítógépből, majd formázza meg a belső flash memóriát a "Format" menü használatával ( [37. oldal\)](#page-36-0).**

## A SonicStage eltávolítása

Az alábbi lépések végrehajtásával lehet eltávolítani a lejátszóhoz mellékelt szoftvert a számítógépről.

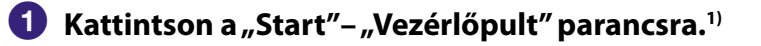

**2** Kattintson duplán a "Programok telepítése és törlése" ikonra.

#### **A "Jelenleg telepített programok" listájában kattintson a**  "SonicStage X.X" elemre, majd kattintson az "Eltávolítás" **gombra.2)**

Kövesse a képernyőn megjelenő utasításokat, és indítsa újra a számítógépet. Az eltávolítás a számítógép újraindításával fejeződik be.

- 1) Windows 2000 Professional/Windows Millennium Edition/Windows 98 Second Edition esetében "Beállítások" – "Vezérlőpult".
- <sup>2)</sup> Windows 2000 Professional esetében "Módosítás/Eltávolítás", Windows Millennium Edition/Windows 98 Second Edition esetében "Hozzáadás/Eltávolítás".

#### **Megjegyzés**

• A SonicStage telepítésekor az OpenMG Secure Module telepítésére is sor kerül. Ne törölje le az OpenMG Secure Module alkalmazást, mert ezt más szoftverek is használhatják.

## FIGYELEM!

#### A tűz és áramütés veszélyének csökkentése érdekében ne tegye ki e készüléket eső vagy nedvesség hatásának.

Ne helyezze a készüléket olyan zárt térbe, mint egy könyvespolc vagy beépített szekrény.

A tűz veszélyének csökkentés érdekében ne fedje le a berendezés szellőzőnyílásait újságpapírral, asztalterítővel, függönnyel stb. Tovább ne helyezzen égő gyertyát a berendezésre.

A tűz és áramütés veszélyének csökkentés érdekében ne helyezzen folyadékkal teli tárgyat, például vázát, a berendezésre.

#### Feleslegessé vált elektromos és elektronikus készülékek hulladékként való eltávolítása (Az Európai Unióban és az egyéb, szelektív hulladékgyűjtési rendszerrel rendelkező európai országokban alkalmazandó)

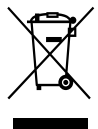

Ez a szimbólum a készüléken vagy a csomagolásán azt jelzi, hogy a terméket ne kezelje háztartási hulladékként. Kérjük, hogy az elektromos és elektronikai hulladék gyűjtésére kijelölt gyűjtőhelyen adja leg. A feleslegessé vált termékek helyes kezelésével segít megelőzni a környezet és az emberi egészség károsodását, mely bekövetkezhetne,

ha nem követi a hulladékkezelés helyes módját. Az anyagok újrahasznosítása segít a természeti erőforrások megőrzésében. A termék újrahasznosításával kapcsolatos további információkért forduljon a lakhelyén illetékesekhez, a helyi hulladékgyűjtő szolgáltatóhoz, vagy ahhoz az üzlethez, ahol a terméket megvásárolta.

Megvásárolható tartozékok: Fejhallgató

## Óvintézkedések

### Biztonság

Soha ne zárja rövidre a lejátszó kimeneteit egy másik fém tárggyal.

## Üzembe helyezés

- Soha ne használja a lejátszót olyan helyen, ahol erős fénynek, szélsőséges hőmérsékletnek, nagy nedvességnek vagy erős rázkódásnak van kitéve.
- A lejátszót soha ne hagyja magas hőmérsékletű helyen, például napon parkoló autóban vagy a tűző napon.

### Felmelegedés

A hosszabb ideig tartó töltés során a lejátszó felmelegedhet.

## Fejhallgató

#### Biztonság az úton

Vezetés, kerékpározás vagy más motorizált jármű vezetése közben ne használjon fejhallgatót. Ez közlekedési vészhelyzetet okozhat, és sok helyen tilos is. Veszélyes lehet az is, ha gyalogosan közlekedve nagy hangerővel hallgatja a lejátszót, különösen gyalogátkelőhelyen. Potenciálisan veszélyes helyzetekben különös figyelemmel járjon el, illetve szüneteltesse a készülék használatát.

#### Hallása védelmében

A fejhallgatót ne használja nagy hangerővel. A szakértők nem javasolják, hogy hosszú ideig, folyamatosan nagy hangerővel hallgasson zenét vagy más műsort. Ha csengeni kezd a füle, csökkentse a hangerőt vagy vegye le a fejhallgatót.

#### Odafigyelés másokra

A készüléket mérsékelt hangerővel használja. Ekkor hallani fogja a kívülről érkező hangokat is, és nem zavarja a környezetében lévő embertársait sem.

#### Figyelem!

Ha a lejátszó használata közben villámlást észlel, azonnal vegye le a fejhallgatót.

## Használat

- Ha szíjon hordja, ügyeljen arra, hogy mozgás közben ne akadjon bele semmibe.
- A lejátszót ne használja repülőgépen.

## Tisztítás

- A lejátszó házát egy puha ruhával például a szemüvegek tisztítására szolgáló ronggyal – tisztítsa meg.
- Ha a lejátszó háza nagyon koszos lenne, akkor vízzel vagy kímélő mosószerrel enyhén megnedvesített puha ruhával tisztítsa meg.
- Ne használjon semmilyen dörzsölő szivacsot, súrolószert, oldószert (pl. alkoholt, benzint) mert ezek tönkretehetik a készülék házának felületét.
- A fejhallgató csatlakozódugóját rendszeresen tisztítsa meg.
- Ne engedje, hogy a csatlakozó közelében lévő nyíláson keresztül víz kerüljön a lejátszóba.

Ha a lejátszóval kapcsolatban kérdése, problémája merülne fel, forduljon a legközelebbi Sony márkakereskedőhöz.

### MEGJEGYZÉSEK

- A felvett zeneszámok kizárólag magáncélú használata engedélyezett. Egyéb célú felhasználás esetén a szerzői jog tulajdonosának engedélye szükséges.
- A Sony nem felelős a lejátszón vagy a számítógépen jelentkező problémák miatt nem teljesen rögzített/letöltött, illetve sérült adatokért.

## **Szoftver**

- A szerzői jogi törvények értelmében a szerzői jog tulajdonosának engedélye nélkül tilos a szoftvert, illetve az ahhoz mellékelt kézikönyvet, részben vagy egészben sokszorosítani.
- A SONY semmilyen körülmények között nem felelős a lejátszóhoz mellékelt szoftver használatából eredő bármilyen anyagi veszteségért vagy elmaradt haszonért, beleértve a harmadik felek követeléseit is.
- Ha a hibás gyártás következményeként probléma adódik a szoftverrel, akkor a SONY lecseréli azt. Ezen kívül azonban a SONY nem visel semmilyen felelősséget.
- A lejátszóhoz mellékelt szoftver kizárólag azzal a berendezéssel használható, amelyikhez szánták.
- Ne feledje, hogy a minőség javítása érdekében tett folyamatos erőfeszítések miatt a szoftver specifikációja előzetes értesítés nélkül megváltozhat.
- A jótállás nem vonatkozik arra az esetre, ha nem a mellékelt szoftverrel üzemelteti a lejátszót.
- A számítógépre telepített operációs rendszertől függ, hogy a SonicStage milyen nyelveken jeleníthető meg. A legjobb eredmények érdekében telepítsen a megjeleníteni kívánt nyelvvel kompatibilis operációs rendszert.
	- A gyártó nem garantálja, hogy az összes nyelv megfeleloen megjelenítheto a SonicStage programban.
	- Elképzelheto, hogy a felhasználó által létrehozott karakterek, illetve bizonyos speciális karakterek nem jelennek meg.
- A kézikönyvben leírt magyarázatok azt feltételezik, hogy Ön tisztában van a Windows alapvető működésével.

 A számítógép és az operációs rendszer használatával kapcsolatos tudnivalókat a megfelelő kézikönyvekben találhatja meg.

#### **Folytatás**

Tárgymuta

#### Hangminta

A lejátszóra gyári állapotban hangminta van telepítve, így azt azonnal kipróbálhatja. A minta törléséhez használja a SonicStage programot.

- A felvett zeneszámok kizárólag magáncélú használata engedélyezett. Egyéb célú felhasználás esetén a szerzői jog tulajdonosának engedélye szükséges.
- A Sony nem felelős a lejátszón vagy a számítógépen jelentkező problémák miatt nem teljesen rögzített/letöltött, illetve sérült adatokért.
- A szöveg és a karakterek típusától függően elképzelhető, hogy a szöveg nem megfelelően jelenik meg a lejátszón. Ennek a következő okai lehetnek:
	- Nem elegendő a csatlakoztatott lejátszó kapacitása.
	- A lejátszó nem működik megfelelően.
	- A zeneszám ID3 TAG azonosítója a lejátszó által nem támogatott nyelven vagy karakterkészlettel van megírva.

### Az ügyfélszolgálati weboldal

Ha bármilyen kérdése vagy problémája adódik a termékkel kapcsolatban, látogassa meg a következő weboldalakat.

Egyesült Államokban élő vásárlók:<http://www.sony.com/walkmansupport> Kanadai vásárlók:<http://www.sony.ca/ElectronicsSupport/> Európai vásárlók:<http://www.support-nwwalkman.com> Latin-amerikai vásárlók:<http://www.sony-latin.com/pa/info/> Más országokban élő vásárlók:<http://www.css.ap.sony.com> Azok a vevők, akik a tengerentúli modelleket vásárolták meg: <http://www.sony.co.jp/overseas/support/>
# Szerzői jogok

- A SonicStage és a SonicStage embléma a Sony Corporation védjegyei vagy bejegyzett védjegyei.
- Az OpenMG, az ATRAC, az ATRAC3, az ATRAC3plus és ezek emblémái a Sony Corporation védjegyei.
- A "WALKMAN" és a "WALKMAN" embléma a Sony Corporation bejegyzett védjegyei.
- A Microsoft, a Windows, a Windows NT és a Windows Media a Microsoft Corporation védjegyei vagy bejegyzett védjegyei az Amerikai Egyesült Államokban, illetve más országokban.
- Az Adobe és az Adobe Reader az Adobe Systems Incorporated védjegyei vagy bejegyzett védjegyei az Amerikai Egyesült Államokban, illetve más országokban.
- Az MPEG Layer-3 audió kódolási technológiát és szabadalmakat a Fraunhofer IIS és a Thomson engedélyezte.
- Az IBM és a PC/AT az International Business Machines Corporation bejegyzett védjegyei.
- A Macintosh az Apple Computer, Inc. védjegye.
- A Pentium az Intel Corporation védjegye vagy bejegyzett védjegye.
- CD-vel és zenével kapcsolatos adatok a Gracenote, Inc.-tól, copyright © 2000- 2004 Gracenote.

 Gracenote CDDB® Client Software, copyright 2000-2004 Gracenote. Ez a termék és szolgáltatás a következő amerikai szabadalmak alá eshet: #5 987 525; #6 061 680; #6 154 773, #6 161 132, #6 230 192, #6 230 207, #6 240 459, #6 330 593, és más kiadott vagy függőben lévő szabadalom alá. A szolgáltatások nyújtása, illetve az eszköz gyártása az Open Globe, Inc. 6 304 523-es számú Egyesült Államokbeli szabadalmának megfelelően történik. A Gracenote és a CDDB a Gracenote bejegyzett védjegyei.

A Gracenote embléma és emblématípus, valamint a "Powered by Gracenote" embléma a Gracenote védjegyei.

• Minden más védjegy és bejegyzett védjegy a megfelelő szervezetek védjegye, illetve bejegyzett védjegye. Ebben a kézikönyvben nem használjuk a TM és a ® jelet.

Program ©2006 Sony Corporation Dokumentáció ©2006 Sony Corporation

# <span id="page-73-0"></span>Műszaki adatok

#### **Hangtömörítési eljárás**

- MPEG-1 Audio Layer-3 (MP3)
- Windows Media Audio (WMA)
- Adaptive Transform Acoustic Coding (ATRAC)

#### **A maximálisan rögzíthető zeneszámok száma és időtartama (kb.)\***

\* Négy perces zeneszámok átvitelekor.

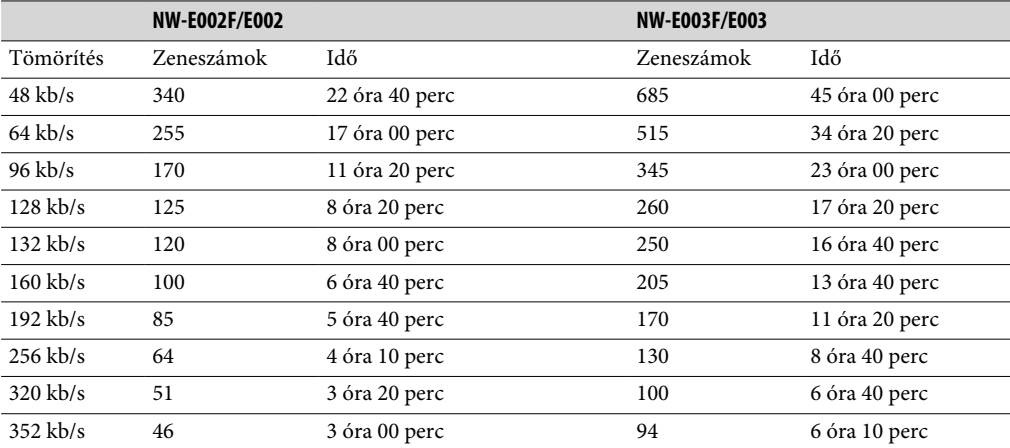

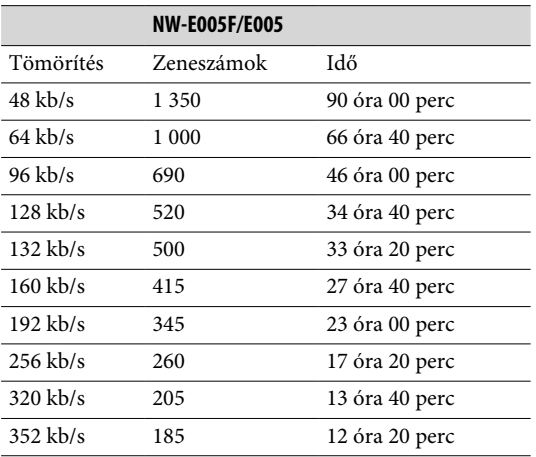

#### **Kapacitás (A felhasználó által használható kapacitás)\***

- 512 MB (kb. 482 MB = 505 724 928 bájt)
- 1 GB (kb. 968 MB = 1 015 726 080 bájt)
- 2 GB (kb. 1,89 GB = 2 035 974 144 bájt)
- \* A lejátszó rendelkezésre álló kapacitása változhat. A memória egyik része az adatkezelési funkciók tárolására szolgál.

#### **Támogatott hangtömörítési formátumok**

MP3: 32 – 320 kb/s változó tömörítéssel kompatibilis WMA: 32 – 192 kb/s változó tömörítéssel kompatibilis ATRAC: 48/64/66 (ATRAC3)\*/96/105 (ATRAC3)\*/128/132 (ATRAC3)/160/192/256/320/352 kb/s \* A SonicStage szoftverben nem lehet ATRAC3 formátumban, 66/105 kb/s mellett CD-t írni.

#### **Mintavételi frekvencia\***

MP3: 32, 44,1, 48 kHz WMA: 44.1 kHz ATRAC: 44,1 kHz \* A mintavételi frekvencia minden esetben egyezik meg a kódolásoknál.

#### **Frekvenciaválasz**

20 – 20 000 Hz (egy jellel mérve)

**FM frekvenciatartomány (csak az NW-E002F/E003F/E005F esetében)**

87,5 – 108,0 MHz

## **IF (FM)**

375 kHz

**Antenna** Fejhallgató zsinórja

**Csatlakozó** Fejhallgató: Sztereó mini Nagysebességű USB (USB 2.0 kompatibilis)

#### **Üzemi hőmérséklet**

5°C – 35°C

#### **Tápellátás**

- Beépített újratölthető lítium-ion akkumulátor
- USB tápellátás (számítógépről a lejátszó USB-csatlakozóján keresztül)

#### **Akkumulátor élettartama (folyamatos lejátszás esetén)\***

ATRAC formátum: kb. 28 óra (132 kb/s-os lejátszás) ATRAC formátum: kb. 25 óra (128 kb/s-os lejátszás) ATRAC formátum: kb. 27 óra (48 kb/s-os lejátszás) MP3 formátum: kb. 27 óra (128 kb/s-os lejátszás) WMA formátum: kb. 19 óra (128 kb/s-os lejátszás) FM rádióvétel (csak az NW-E002F/E003F/E005F esetében): kb. 8 óra

Abban az esetben, ha az "On-Super" (Bekapcsolva-szuper) energiatakarékos üzemmód (@ [41. oldal\)](#page-40-0), és az "Off" (Kikapcsolva) hangminőség-beállítás (Equalizer) ( [26. oldal\)](#page-25-0) van érvényben. Az akkumulátor élettartama a hőmérséklettől és a használattól függően változik.

#### **Méretek (szélesség/magasság/mélység)**

 $24,8 \times 79,0 \times 13,6$  mm (szélesség/magasság/mélység, a kilógó részeket leszámítva)

**Tömeg** kb. 25 g

**Folytatás** 

#### **Minimális rendszerkövetelmények (a lejátszóhoz és a SonicStage programhoz)**

- Számítógép: IBM PC/AT vagy ezzel kompatibilis számítógép, a következő Windows operációs rendszerek egyikével:
	- Windows 98 Second Edition
	- Windows Millennium Edition
	- Windows 2000 Professional (Service Pack 3 vagy újabb)
	- Windows XP Home Edition
	- Windows XP Professional
	- Windows XP Media Center Edition
	- Windows XP Media Center Edition 2004
	- Windows XP Media Center Edition 2005

A Windows 95, a Windows 98 Gold Edition, a Windows NT és a Windows 2000 egyéb verziói (Server stb.) nem garantáltak.

- Processzor: Pentium III 450 MHz vagy magasabb órajelű
- RAM: 128 MB vagy több
- Merevlemez: 200 MB vagy több szabad lemezterület (1,5 GB vagy több ajánlott) Az operációs rendszer verziójától függően több helyre lehet szükség. A zenék tárolásához további hely szükséges.
- Monitor:
	- Képernyőfelbontás: 800 × 600 képpont (vagy magasabb) (1 024 × 768 vagy magasabb ajánlott)
	- Színek: High Color (16 bites) (vagy magasabb) (256 szín esetében vagy ezalatt a SonicStage nem működik megfelelően.)
- CD-ROM meghajtó (mely támogatja a Digital Music CD lejátszást WDM-mel). Saját CD-k készítéséhez, és audió CD-k másolásához CD-R/RW meghajtó szükséges.
- Hangkártya
- USB port
- A CD Data Base (CD adatbázis) (CDDB) használatához internetkapcsolat szükséges..
- Az Electric Music Distribution (Elektronikus zeneszolgáltató) (EMD) használatához internetkapcsolat szükséges és az Internet Explorer 5.5-ös vagy újabb verziója.
- Ezt a szoftver nem támogatják az alábbi környezetek:
	- A fentiekben felsoroltaktól eltérő operációs rendszerek
	- Saját kézzel összerakott PC-k vagy operációs rendszerek
	- Az eredeti, gyárilag telepített operációs rendszer továbbfejlesztése
	- Többféle rendszerindítást engedélyező környezet
	- Több monitort támogató környezet
	- Macintosh

A formaterv és a műszaki adatok megváltoztatásának jogát –minden külön értesítés nélkül– fenntartjuk. Az amerikai és más országbeli szabadalmak licence a Dolby Laboratories cégtől származik.

# Tárgymutató

# **Szimbólumok**

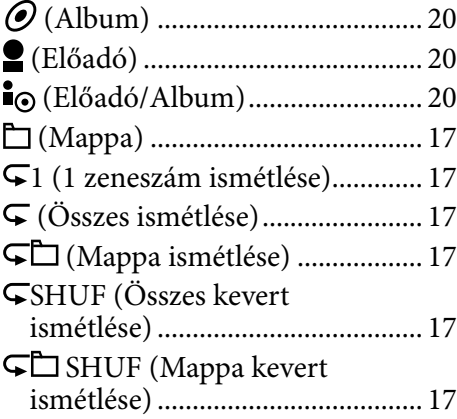

# **A**

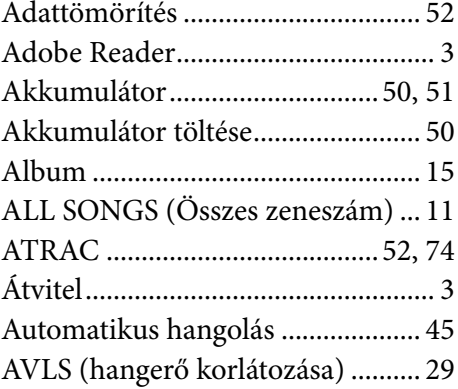

# **B**

Beep (Csipogás) ............................... [30](#page-29-0)

## **D**

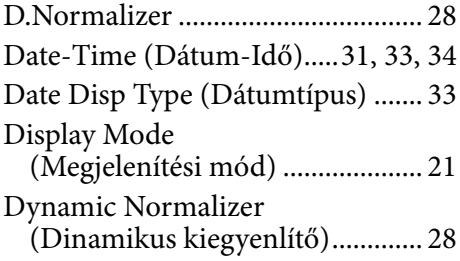

#### **E**

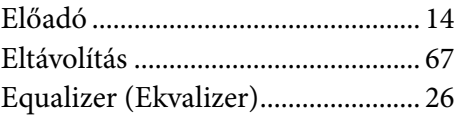

#### **F**

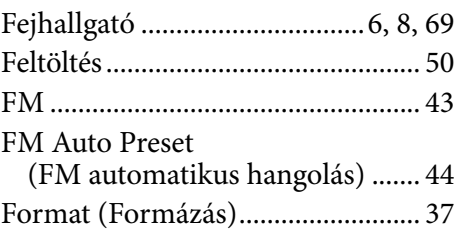

# **G**

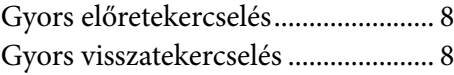

# **H**

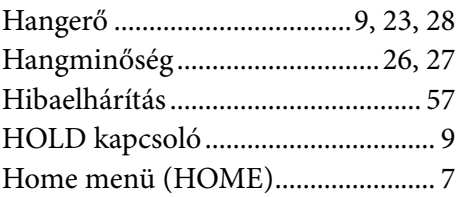

**I**

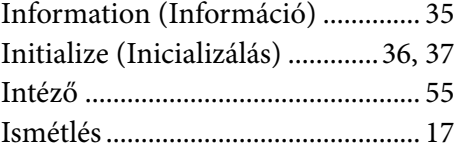

## **K**

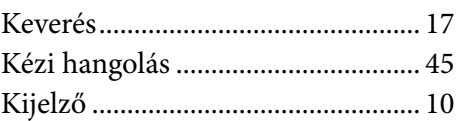

**Menü** 

**Folytatás** 

#### **L**

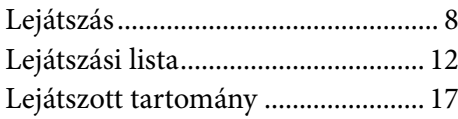

#### **M**

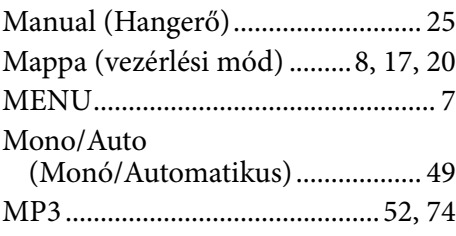

# **Ó**

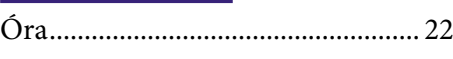

#### **P**

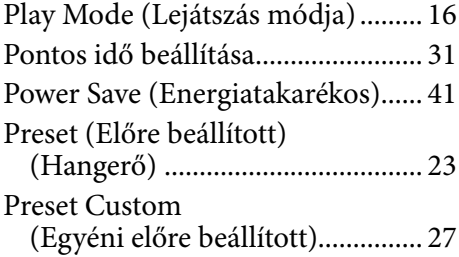

## **R**

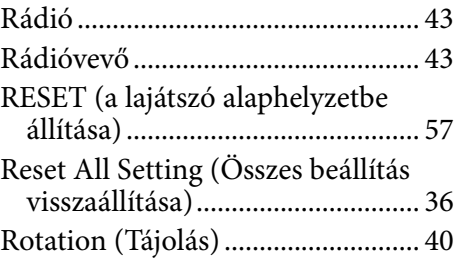

# **S**

Scan Sens (Vétel beállítása) ............ [48](#page-47-0)

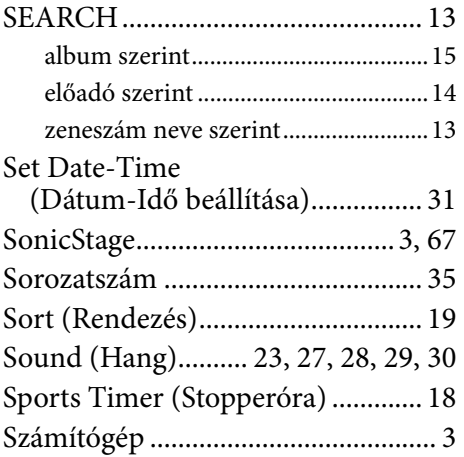

## **T**

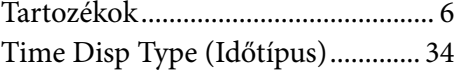

# **U**

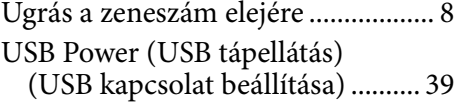

#### **Ü**

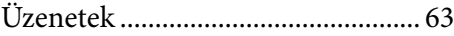

#### **V**

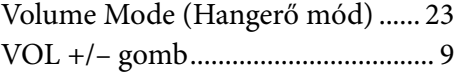

#### **W**

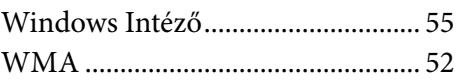

## **Z**

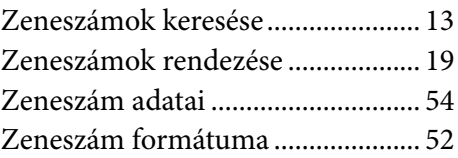